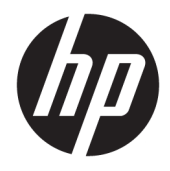

Пайдаланушы нұсқаулығы

© Copyright 2020 HP Development Company, L.P.

Chrome, Chrome OS, Chromebook, Google, Google Cloud Print және Google Drive – Google LLC компаниясының сауда белгілері. Windows – тіркелген сауда белгісі немесе АҚШ және/немесе басқа елдердегі Microsoft корпорациясының сауда белгісі. MicroSD логотипі – SD-3C LLC компаниясының сауда белгісі. DisplayPort™ және DisplayPort™ логотипі – VESA® ұйымының Америка Құрама Штаттарындағы және басқа елдердегі сауда белгілері.

Осы құжатта берілген ақпарат ескертусіз өзгертіледі. HP өнімдері мен қызметтеріне кепілдік тек осындай өнімдермен және қызметтермен бірге келетін тікелей кепілдік мәлімдемелерінде беріледі. Осы құжаттағы ешқандай мәліметтер қосымша кепілдік деп түсінілмеуі тиіс. HP компаниясы осы құжаттағы техникалық немесе редакторлық қателерге, не болмаса қалып кеткен мәліметтер үшін жауапты емес.

Бірінші басылым: қаңтар, 2020 ж.

Құжат бөлігінің нөмірі: L99578-DF1

#### **Өнім ескертуі**

Бұл нұсқаулықта көптеген модельдерге ортақ мүмкіндіктері сипатталған. Кейбір мүмкіндіктер компьютеріңізде болмауы мүмкін.

#### **Бағдарламалық құралды пайдалану шарттары**

Осы дербес компьютерде алдын ала орнатылған кез келген бағдарламалық құрал өнімін орнату, көшіру, жүктеп алу немесе басқа жолмен пайдалану арқылы, HP Түпкі пайдаланушы лицензиялық келісіміне (EULA) бағынуға келісесіз. Егер сіз осы лицензиялық шарттармен келіспесеңіз, қолданылмаған өнім қаражатын қайтару ережелеріне сәйкес төленген қаражатты толық қайтарып алу үшін, пайдаланбаған өнімді (аппараттық және бағдарламалық құралды) 14 күн ішінде сатушыға қайтаруыңызға болады.

Қосымша ақпарат алу немесе компьютердің ақысын толық қайтаруды сұрау үшін сатушыға хабарласыңыз.

# **Қауіпсіздік туралы ескерту хабары**

**АБАЙ БОЛЫҢЫЗ!** Қызып кетумен байланысты зақымдарды немесе компьютердің қатты қызып кету жағдайын азайту үшін компьютерді тізеңізге қоймаңыз немесе компьютердің ауа желдеткішін бітемеңіз. Компьютерді тек қатты, тегіс беткейдің үстіне қойып пайдаланыңыз. Қасында тұрған қосымша принтер сияқты қатты беттің немесе жастық, кілем не мата сияқты жұмсақ беткейдің ауа ағынын бөгеуіне жол бермеңіз. Сонымен қатар жұмыс кезінде айнымалы ток адаптерінің теріге немесе жастық, кілем не мата сияқты жұмсақ беткейге тимеуін қадағалаңыз. Компьютер және айнымалы ток адаптері қолданыстағы сақтық стандарттарында белгіленген пайдаланушы үшін рұқсат етілген бет температурасына сәйкес келеді.

# **Мазмуны**

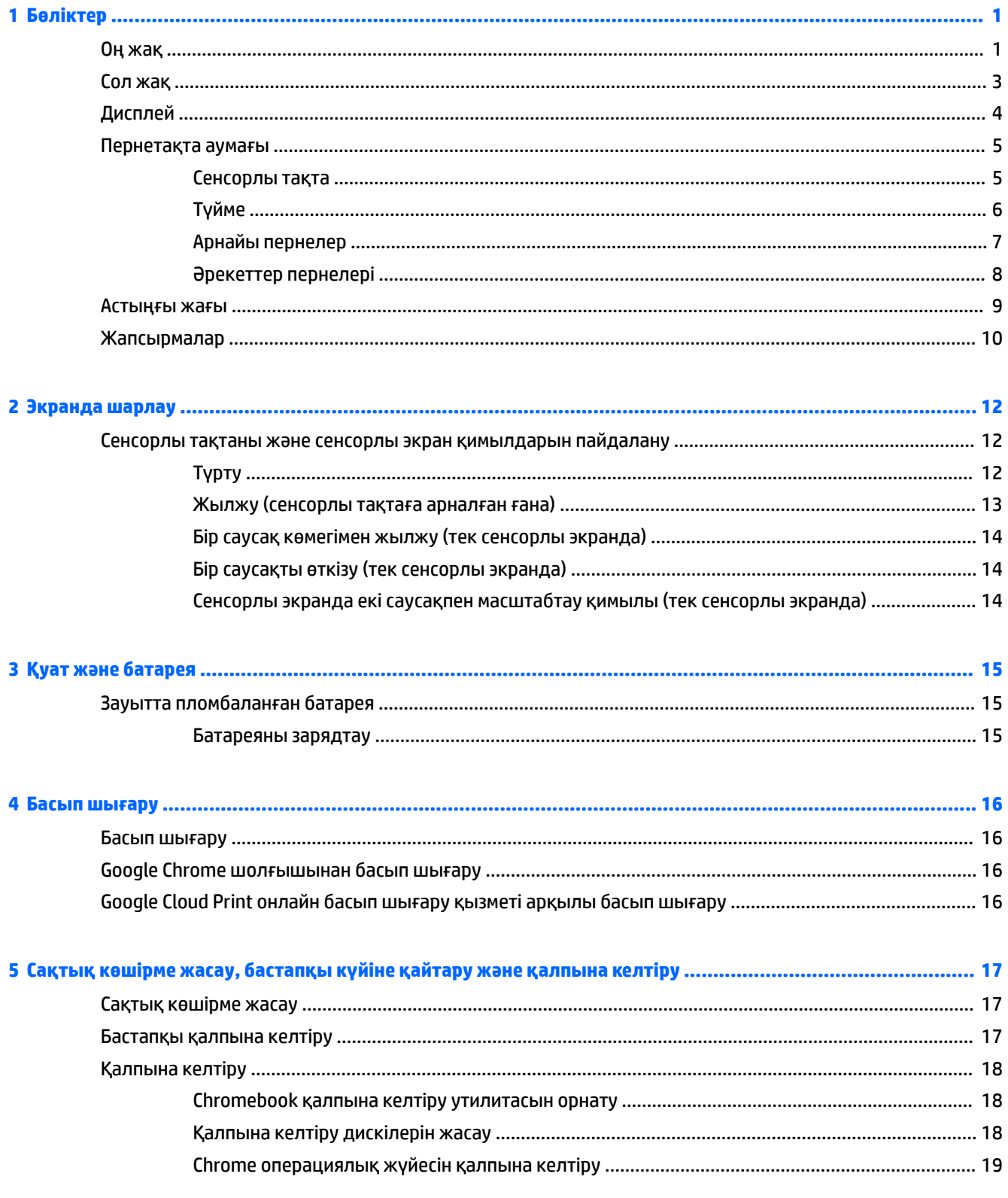

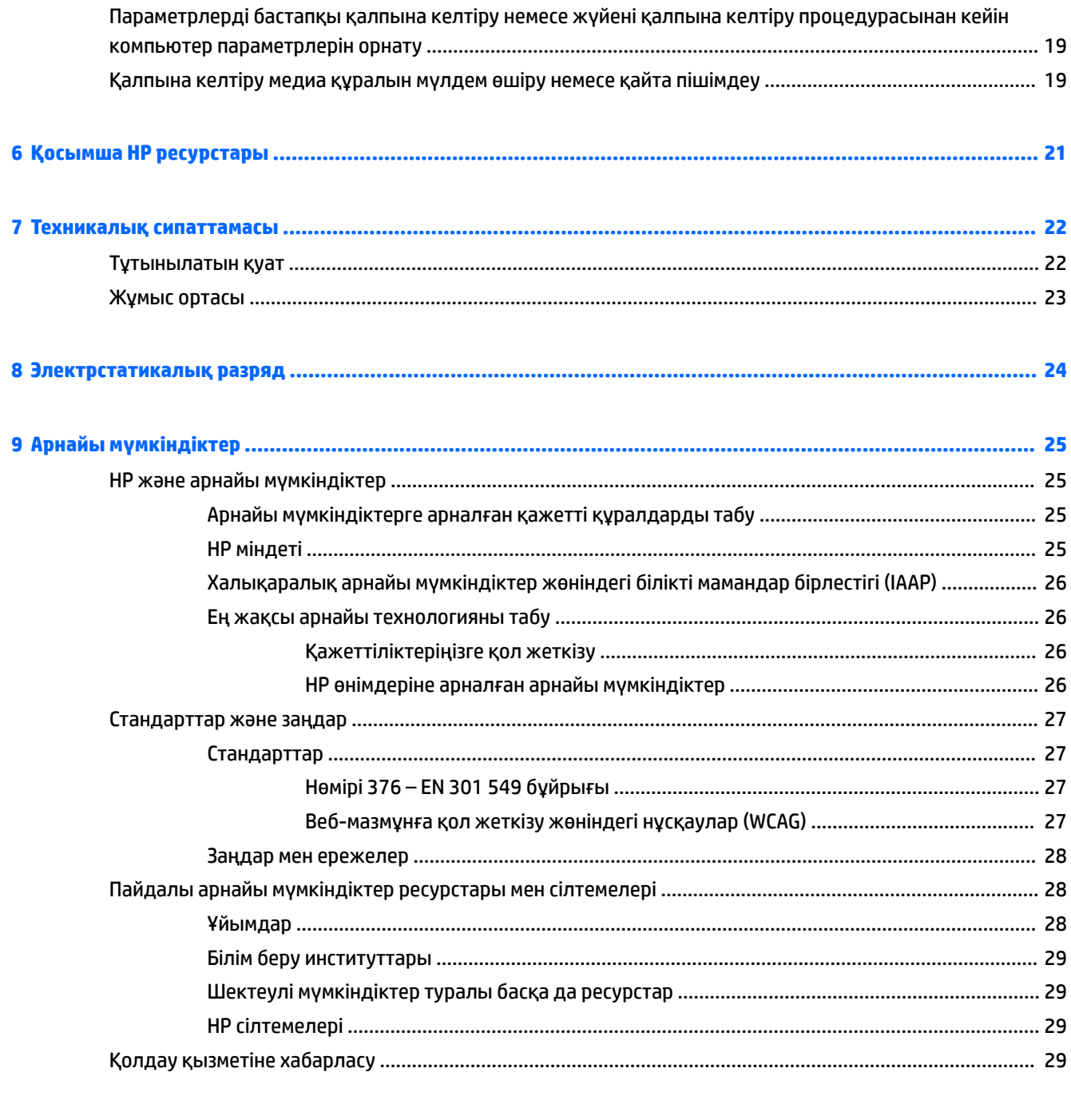

# <span id="page-6-0"></span>**1 Бөліктер**

Компьютерде жоғарғы деңгейлі бөліктер бар. Бұл тарауда бөліктер туралы, олардың қайда орналасқаны және қалай істейтіні туралы мәліметтер берілген.

# **Оң жақ**

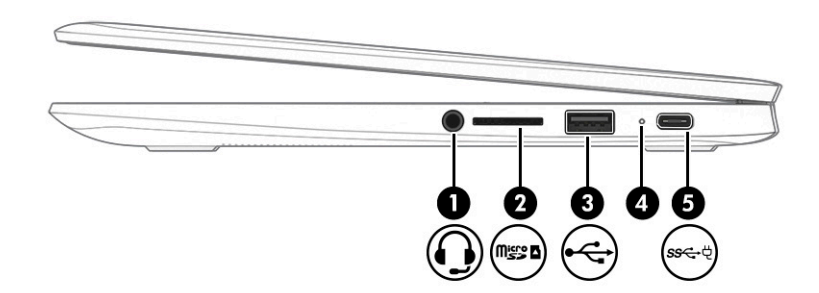

**Кесте 1-1 Оң жақтағы бөліктер және олардың сипаттамалары**

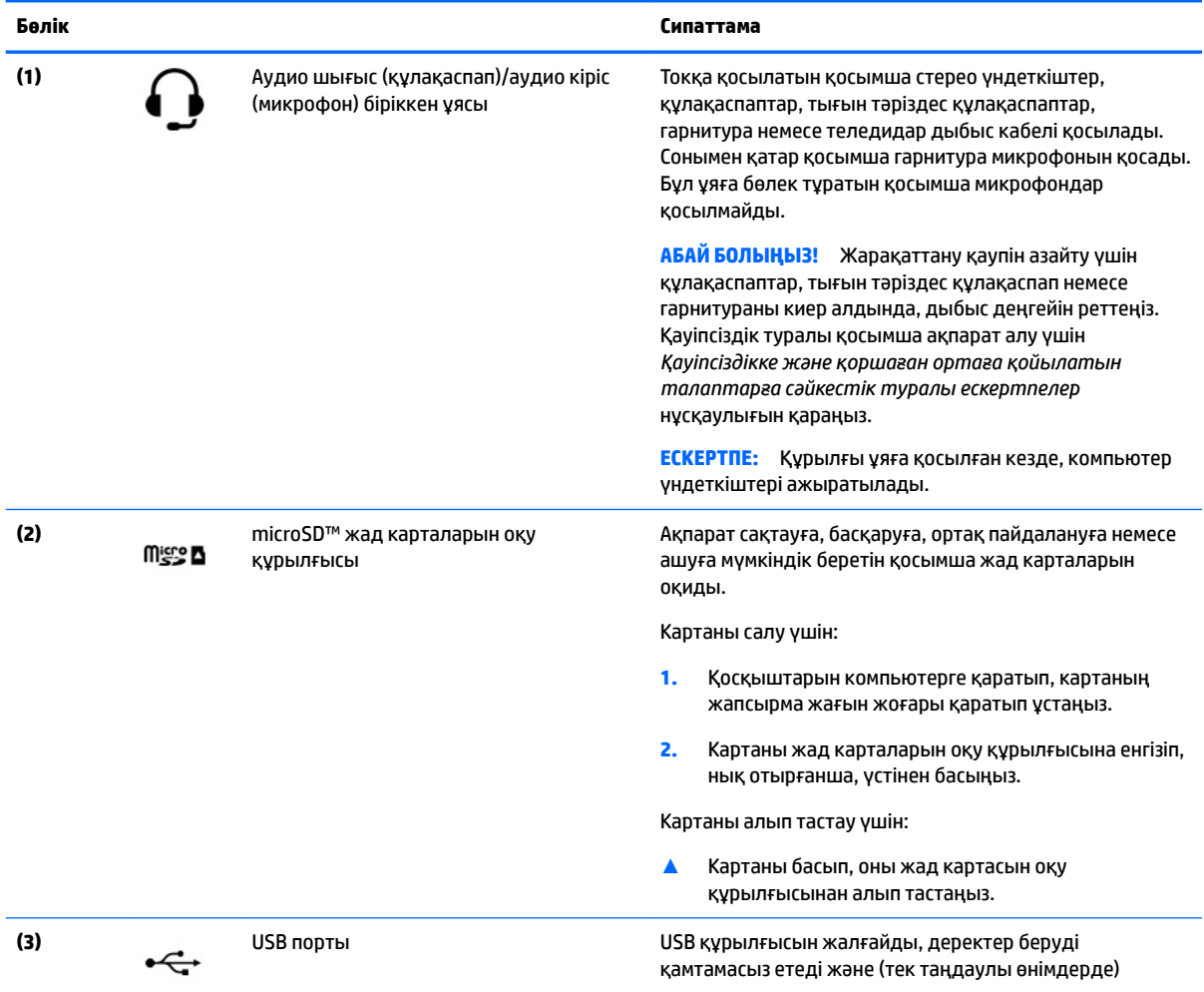

<span id="page-7-0"></span>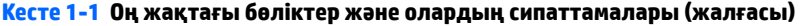

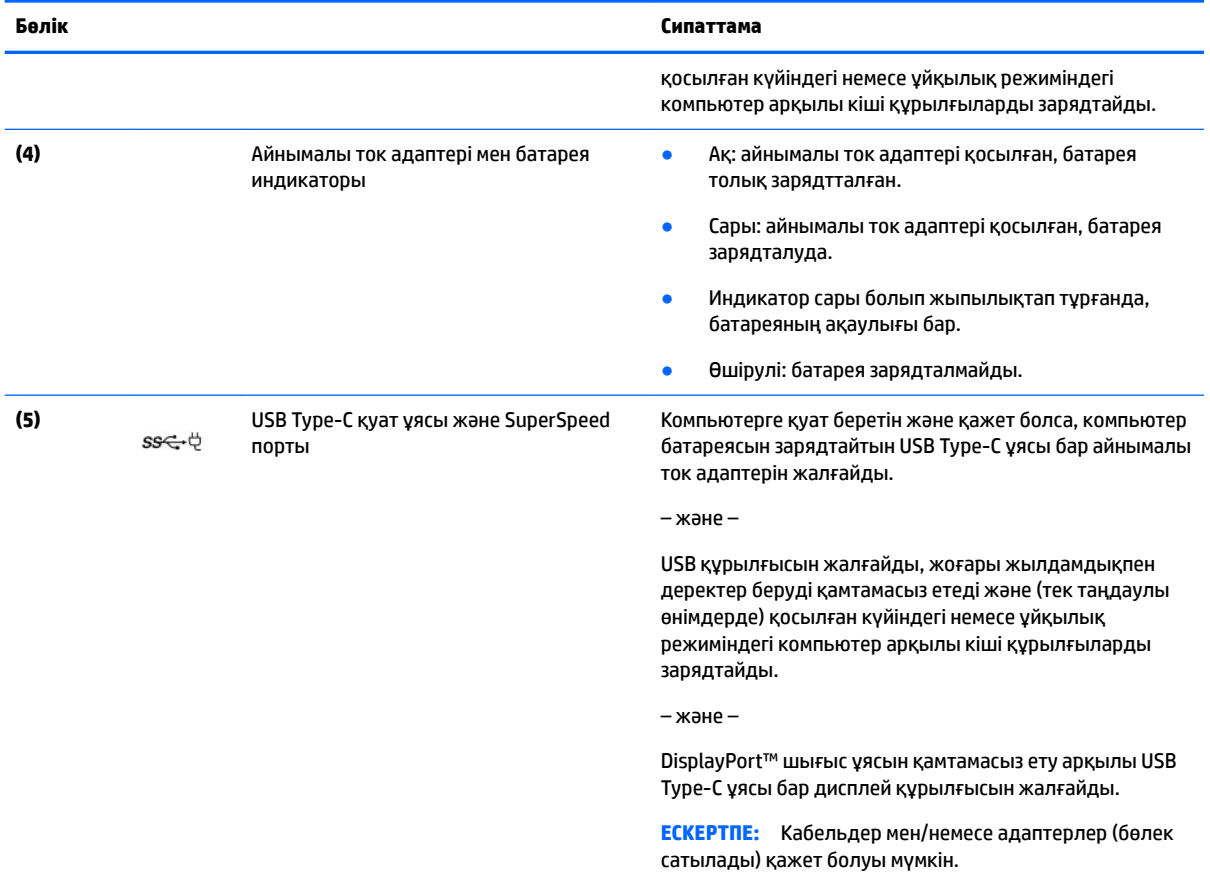

# <span id="page-8-0"></span>**Сол жақ**

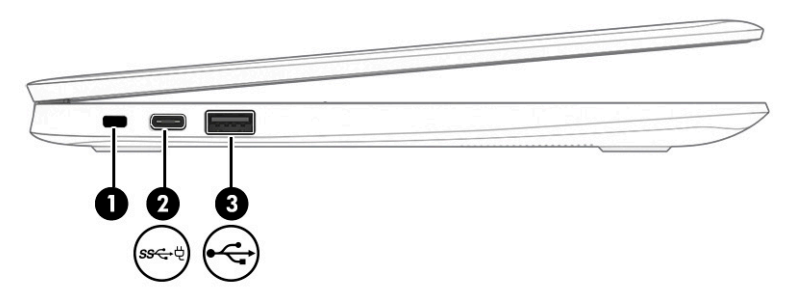

### **Кесте 1-2 Сол жағындағы бөліктер және олардың сипаттамалары**

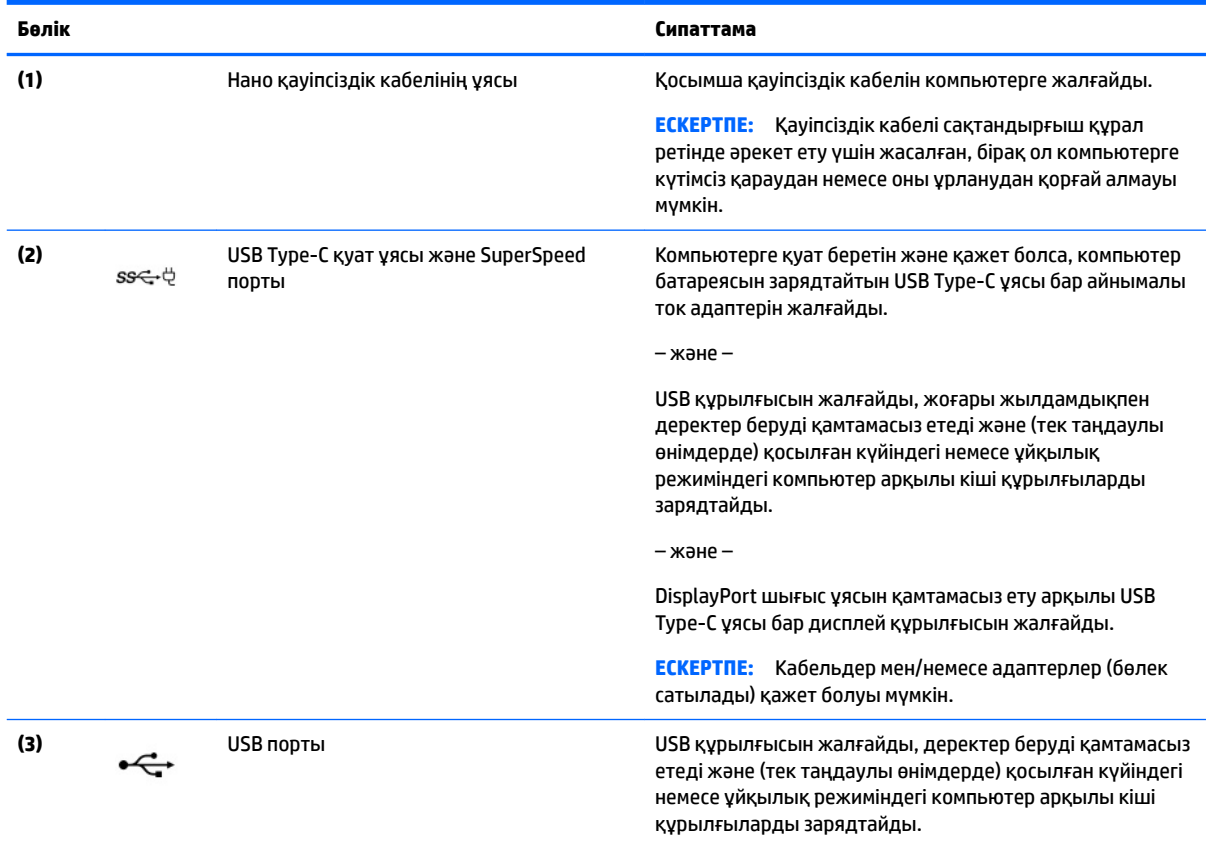

# <span id="page-9-0"></span>**Дисплей**

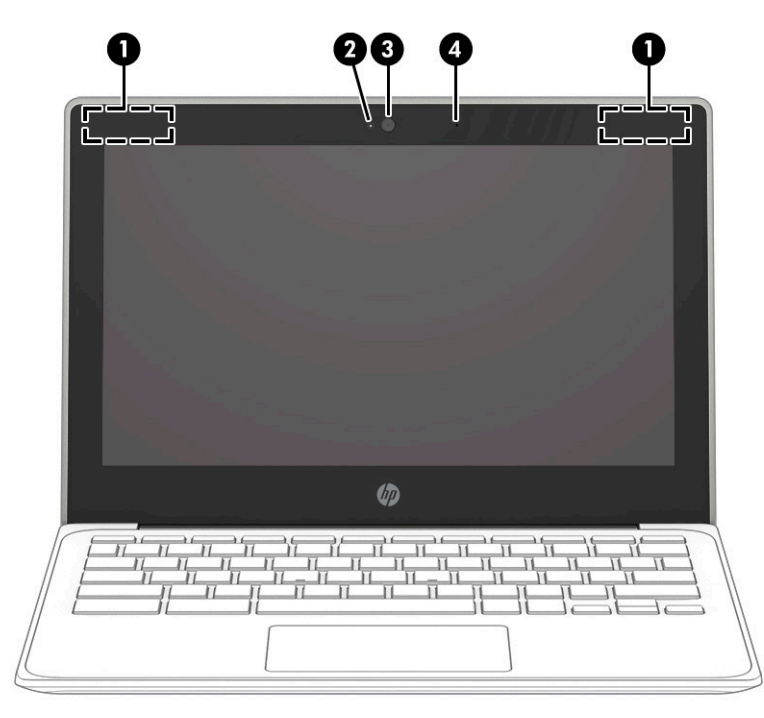

**Кесте 1-3 Дисплей бөліктері және олардың сипаттамалары**

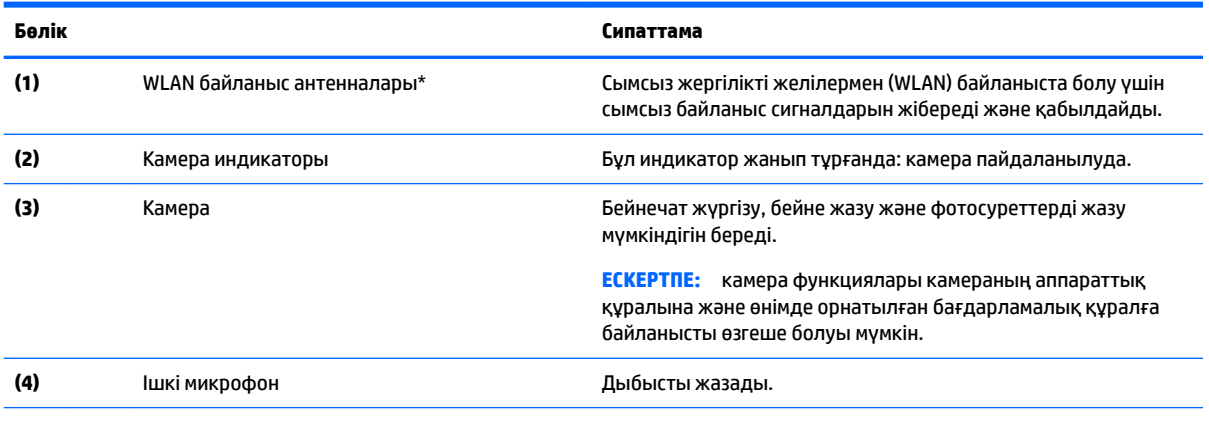

\* Антенналар компьютердің сыртынан көрінбейді және антенна орны әр жерде болады. Жақсы таратылым үшін антенналардың айналасындағы аймақтарды тез арада кедергілерден тазалаңыз.

Сымсыз байланыс ережелері туралы ескертпелерді көру үшін мемлекетіңізде немесе аймағыңызда қолданылатын *Қауіпсіздікке және қоршаған ортаға қойылатын талаптарға сәйкестік туралы ескертпелер* бөлімін қараңыз.

Бұл пайдаланушы нұсқаулығын ашу үшін<http://www.hp.com/support>веб-сайтына өтіп, тапсырмалар тақтасының іздеу жолағына Документация НР (НР құжаттары) деп жазып, **Документация НР** (НР құжаттары) опциясын таңдаңыз.

# <span id="page-10-0"></span>**Пернетақта аумағы**

# **Сенсорлы тақта**

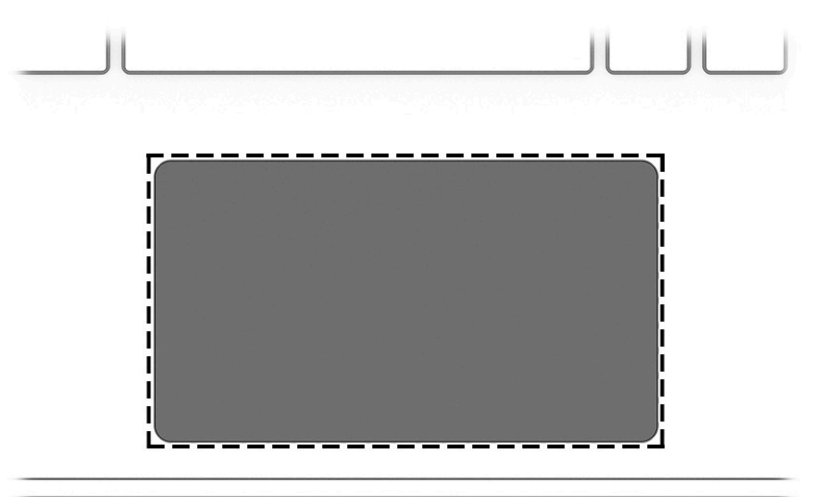

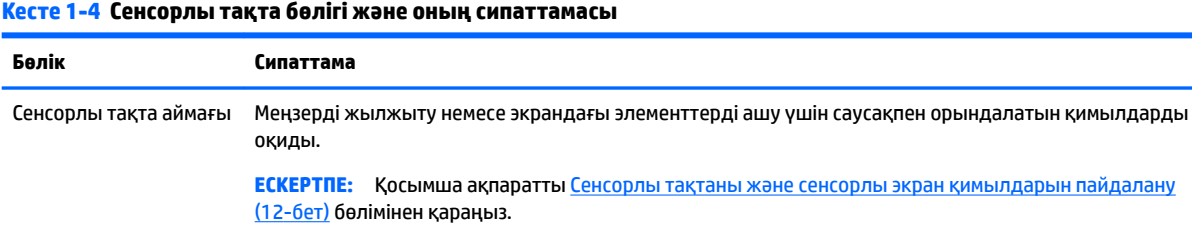

# <span id="page-11-0"></span>**Түйме**

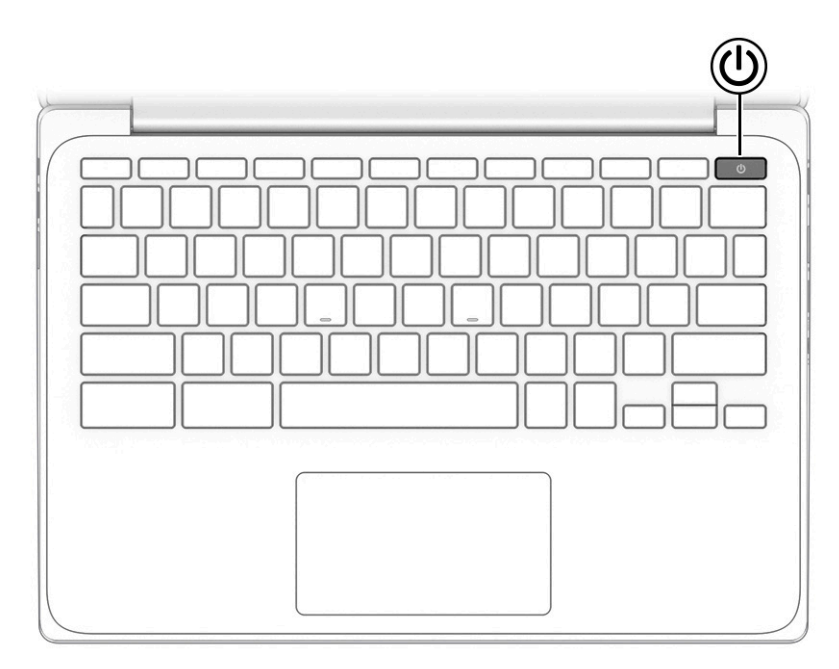

### **Кесте 1-5 Түйме және оның сипаттамасы**

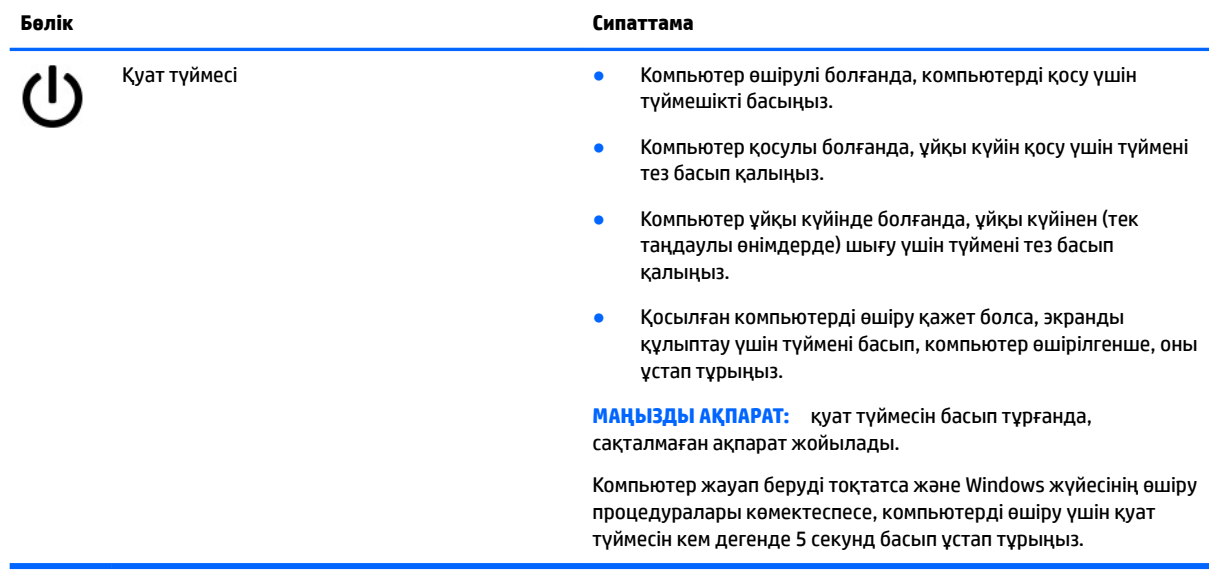

# <span id="page-12-0"></span>**Арнайы пернелер**

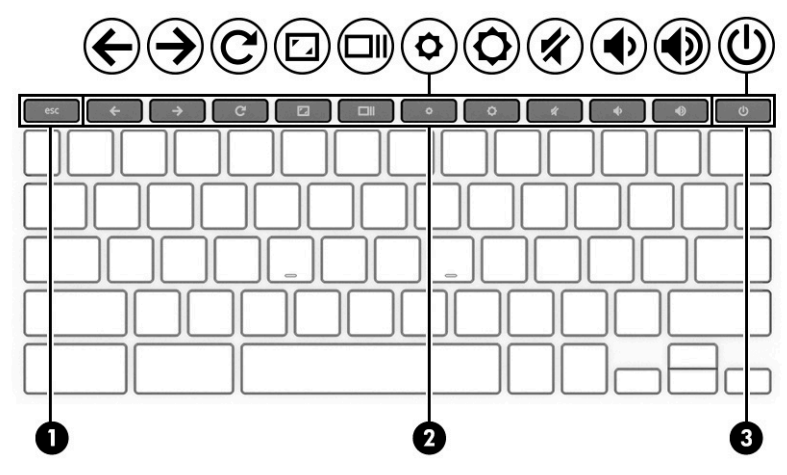

### **Кесте 1-6 Арнайы пернелер және олардың сипаттамалары**

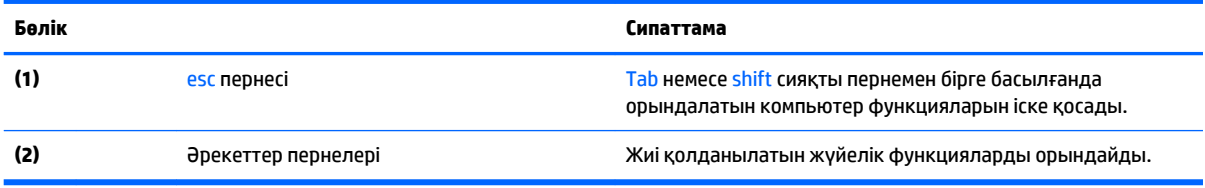

## <span id="page-13-0"></span>**Әрекеттер пернелері**

Әрекет пернесі перненің үстіндегі белгішемен көрсетілетін функцияны орындайды. Өнімдегі пернелерді анықтау үшін [Арнайы пернелер](#page-12-0) (7-бет) бөлімін қараңыз.

**▲** Әрекет пернесін пайдалану үшін оны басып ұстап тұрыңыз.

Әрекеттер пернелері және пернетақта пернелерінің тіркесімдері туралы қосымша ақпаратты <https://support.google.com/chromebook/answer/183101> бөлімінен қараңыз. Тілді беттің төмен бөлігінде таңдаңыз.

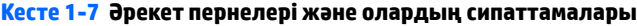

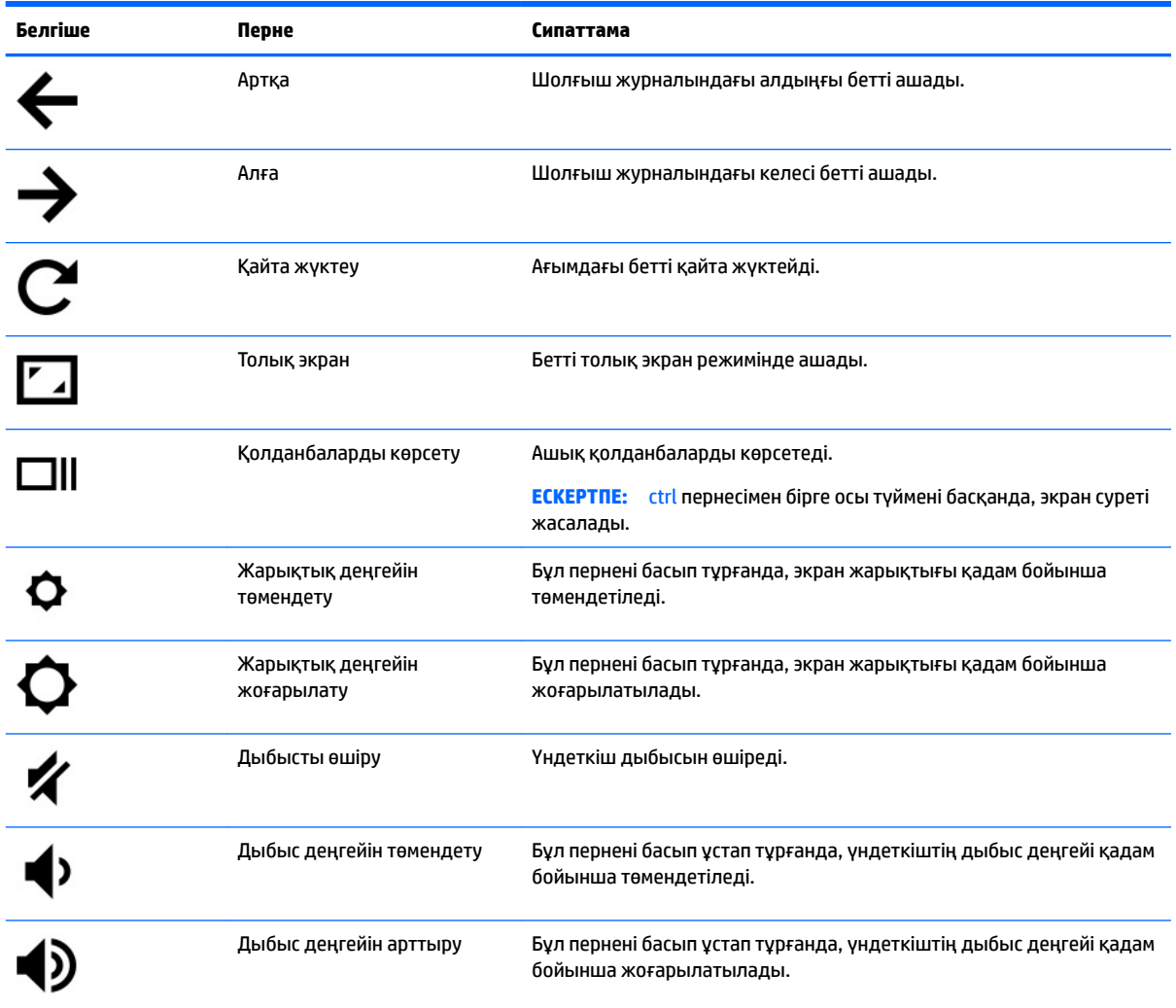

# <span id="page-14-0"></span>**Астыңғы жағы**

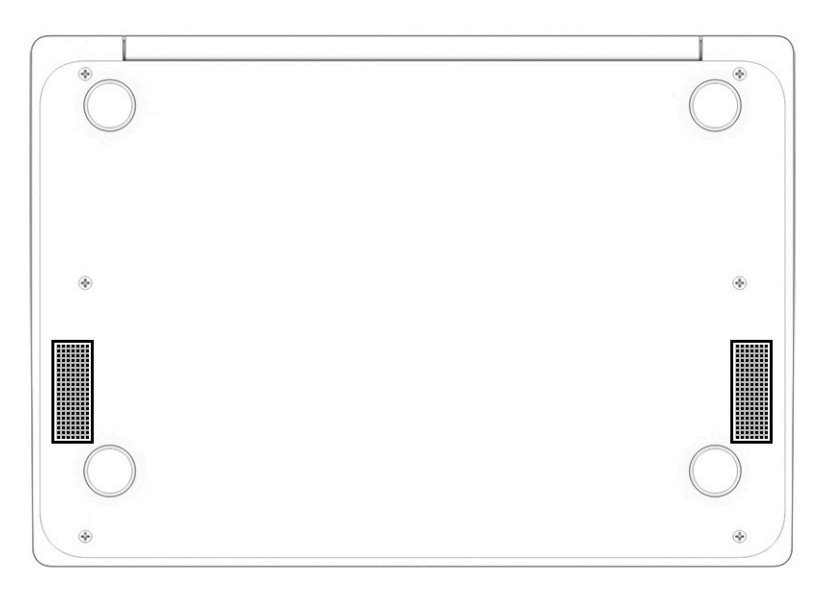

**Кесте 1-8 Астыңғы жағындағы бөлік және оның сипаттамасы**

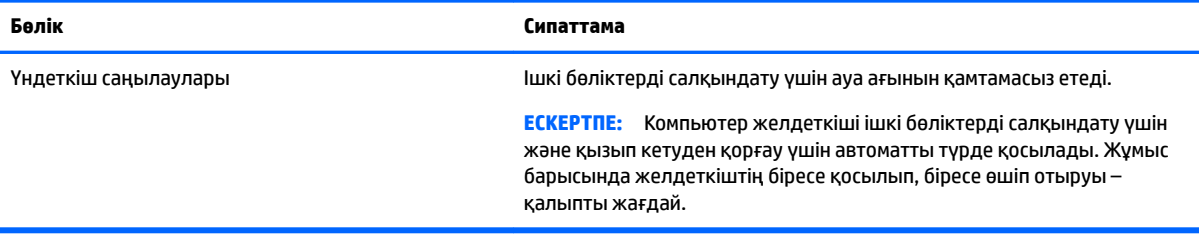

# <span id="page-15-0"></span>**Жапсырмалар**

Компьютерге жапсырылған жапсырмалар жүйе ақаулықтарын жойғанда немесе компьютер алып шетелге саяхатқа шыққанда қажет болуы мүмкін. Жапсырмалар қағаз пішінде немесе өнімде басылған күйінде болуы мүмкін.

**МАҢЫЗДЫ АҚПАРАТ:** Осы бөлімде сипатталған жапсырмалар туралы ақпаратты алу үшін келесі орындарға қараңыз: компьютердің астыңғы жағында, батарея ұясында, қызмет көрсету есігінің астында, дисплейдің артында немесе планшеттің қайырмалы тірегінің астыңғы жағында.

Қызмет көрсету жапсырмасы: компьютерді анықтау үшін маңызды ақпаратты береді. Қолдау қызметімен хабарласу кезінде сериялық нөмір, өнім нөмірі немесе модель нөмірі сұралуы мүмкін. Қолдау қызметімен хабарласпас бұрын, бұл ақпаратты табыңыз.

Қызмет көрсету жапсырмасы төменде көрсетілген үлгілердің біріне ұқсас болады. Компьютердегі қызмет көрсету жапсырмасына ең ұқсас суретті қараңыз.

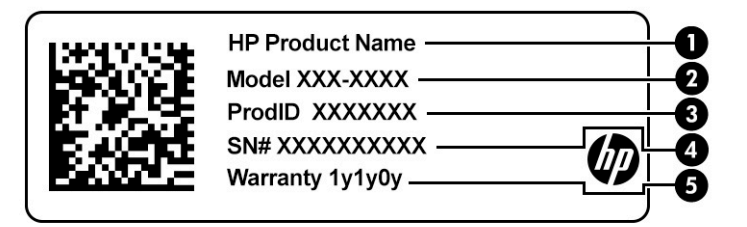

#### **Кесте 1-9 Қызмет көрсету жапсырмасының бөлшектері**

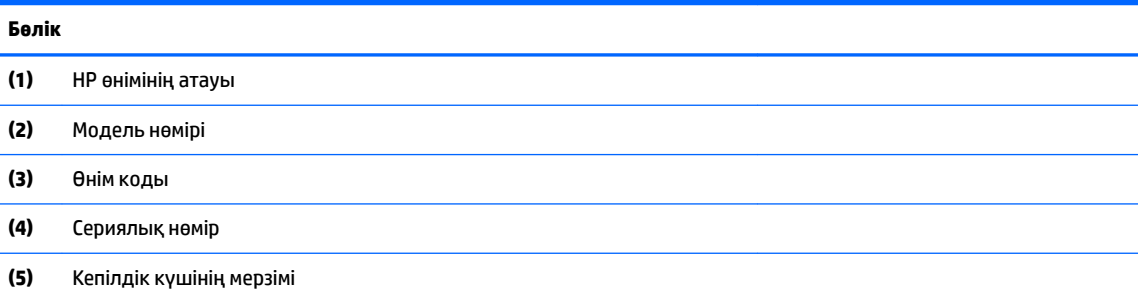

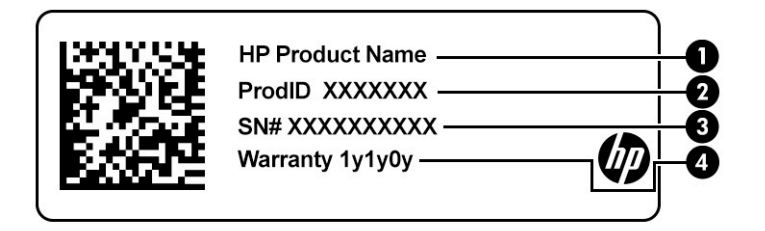

#### **Кесте 1-10 Қызмет көрсету жапсырмасының бөлшектері**

#### **Бөлік**

- **(1)** HP өнімінің атауы
- **(2)** Өнім коды

### <span id="page-16-0"></span>**Кесте 1-10 Қызмет көрсету жапсырмасының бөлшектері (жалғасы)**

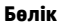

- **(3)** Сериялық нөмір
- **(4)** Кепілдік күшінің мерзімі
- Нормативтік ақпараты бар жапсырмалар:компьютер туралы заңдық ақпаратты береді.
- Сымсыз куәландыру белгілері: қосымша сымсыз құрылғылар туралы ақпаратты және осы құрылғылардың қолданылуы мақұлданған елдер немесе аймақтардың мақұлдау таңбаларын қамтамасыз етеді.

# <span id="page-17-0"></span>**2 Экранда шарлау**

Компьютер экраны бойынша бір немесе бірнеше әдістермен жылжуға болады:

- Сенсорлы қимылдарды тікелей компьютер экранында пайдаланыңыз.
- Сенсорлы қимылдарды сенсорлы тақтада пайдаланыңыз.

# **Сенсорлы тақтаны және сенсорлы экран қимылдарын пайдалану**

Сенсорлы тақта қарапайым саусақ қозғалыстарымен компьютер экранында шарлауға және меңзерді басқаруға мүмкіндік береді. Сенсорлы экранда шарлау үшін (тек таңдаулы өнімдерде) осы тарауда сипатталған қимылдар арқылы экранды тікелей түртіңіз.

## **Түрту**

Бір/екі рет түрту қимылын экранда элементті таңдау немесе ашу үшін пайдаланыңыз.

● Экрандағы бір элементке меңзерді апарып, оны таңдау үшін бір саусақпен сенсорлы тақта немесе сенсорлы экран аймағын түртіңіз. Элементті ашу үшін оны екі рет түртіңіз.

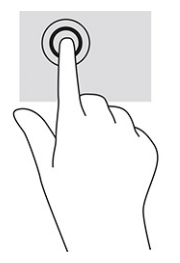

Мәтінмәндік-сезгіш мәзірді ашу үшін сенсорлы тақта аймағын немесе сенсорлы экранды екі саусағыңызбен түртіңіз.

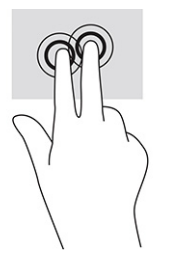

## <span id="page-18-0"></span>**Жылжу (сенсорлы тақтаға арналған ғана)**

Жылжу қимылы – бетте немесе суретте жоғары, төмен қарай немесе көлденең жылжу кезінде қажет әрекет. Кез келген жақтан көруге болатын мазмұн болса, сол жаққа немесе оң жаққа екі саусақпен жылжу қимылы экранды жылжытады немесе веб-шолғыш тарихы бойынша алға және кері жылжытады.

● Екі саусақты сенсорлы тақта аймағына арасын алшақ қойып, одан кейін оларды жоғары, төмен, сол немесе оң жаққа қарай жылжытыңыз.

**ЕСКЕРТПЕ:** Жылжу жылдамдығы саусақ жылдамдығы арқылы басқарылады.

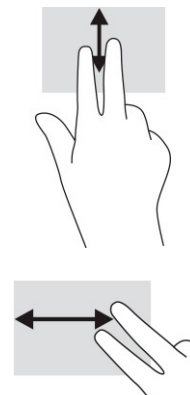

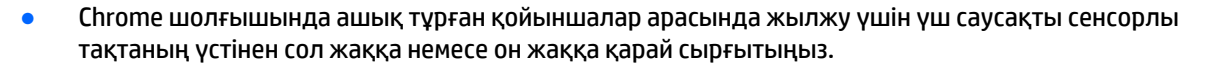

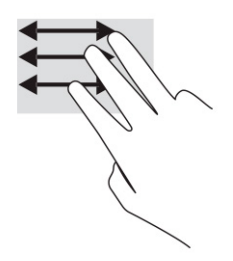

## <span id="page-19-0"></span>**Бір саусақ көмегімен жылжу (тек сенсорлы экранда)**

Сол немесе оң жаққа бір саусақпен жылжу веб-шолғыш тарихы арқылы артқа және алға жылжиды.

- Саусағыңызды сенсорлы экранға орналастырып, оны сенсорлы экран үстінен сол немесе оң жаққа қарай сүйреп апарыңыз.
- **ЕСКЕРТПЕ:** Жылжу жылдамдығы саусақ жылдамдығы арқылы басқарылады.

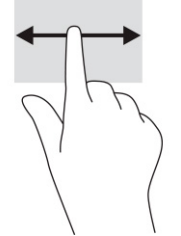

## **Бір саусақты өткізу (тек сенсорлы экранда)**

Бір саусақты жоғары жаққа сырғыту сөрені жасырады немесе көрсетеді. Бағдарламаларды оңай табу үшін жиі пайдаланылатын таңбашалар тізімі сөреде көрсетіледі.

● Саусағыңызды экранның үстіне орналастырып, қысқа қашықтыққа тез сырғытып, экран бетінен көтеріңіз.

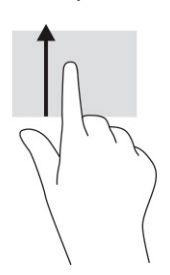

## **Сенсорлы экранда екі саусақпен масштабтау қимылы (тек сенсорлы экранда)**

Екі саусақ көмегімен қысып масштабтау қимылдары суретті немесе мәтінді кішірейтуге немесе үлкейтуге мүмкіндік береді.

- Кішірейту үшін екі саусақты сенсорлы экранға арасын алшақ қойып, одан кейін олардың арасын жақындатыңыз.
- Үлкейту үшін екі саусақты сенсорлы экранда бірге қойып, олардың арасын ашыңыз.

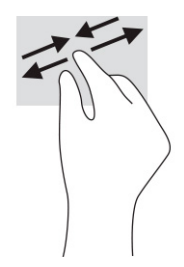

# <span id="page-20-0"></span>**3 Қуат және батарея**

# **Зауытта пломбаланған батарея**

Пайдаланушы осы өнімдегі батареяны оңай ауыстыра алмайды. Батареяны алу немесе ауыстыру кепілдік күшіне әсер етуі мүмкін. Егер батареяның заряды тез бітетін болса, қолдау қызметімен хабарласыңыз. Батареяны пайдалану мерзімі аяқталғанда, оны жалпы үй қалдықтарымен бірге қоқысқа тастамаңыз. Батареяны қоқысқа тастау кезінде жергілікті заңдарды және аймағыңызда қолданылатын ережелерді орындаңыз.

### **Батареяны зарядтау**

- **1.** Айнымалы ток адаптерін компьютерге жалғаңыз.
- **2.** Батареяның зарядталып тұрғанына көз жеткізу үшін айнымалы ток адаптері мен батарея индикаторын тексеріңіз. Бұл индикатор компьютердің сол немесе оң жақ бүйірінде, қуат ұясына жақын жерде орналасады.

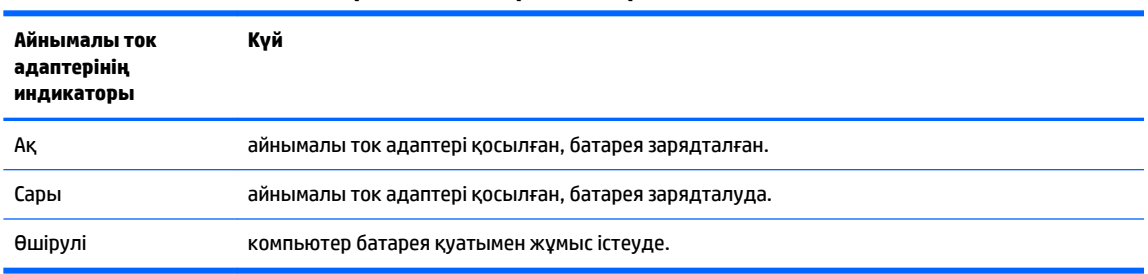

**Кесте 3-1 Айнымалы ток адаптерінің индикаторы және күй сипаттамасы**

**3.** Батарея зарядталып тұрғанда, айнымалы ток адаптері мен батарея индикаторы ақ түспен жанғанша, айнымалы ток адаптерін ажыратпаңыз.

# <span id="page-21-0"></span>**4 Басып шығару**

# **Басып шығару**

Компьютеріңізден басып шығару үшін келесі әдістердің бірін қолданыңыз.

- Google® Chrome™ шолғышынан Chrome қолданбасына арналған HP Print бағдарламасының көмегімен басып шығарыңыз.
- Google Cloud Print™ онлайн басып шығару қызметі арқылы басып шығарыңыз.
- **<sup>2</sup> ЕСКЕРТПЕ:** Chrome үшін HP Print қызметін пайдаланған кезде, принтерді Google Cloud Print қызметінде тіркеуге болмайды.

# **Google Chrome шолғышынан басып шығару**

Google Chrome шолғышынан басып шығару үшін Chrome браузеріне арналған HP Print қолданбасын пайдаланыңыз. Chrome шолғышына арналған HP Print қолданбасын Chrome онлайн дүкенінен орнатуға болады. Қосымша ақпаратты HP веб-торабында қараңыз.

- **1.** <http://www.hp.com/support> бетіне өтіңіз.
- **2.** Беттің жоғары оң жақ бұрышындағы іздеу белгішесін басып, іздеу жолағында Chrome қолданбасына арналған HP Print арқылы басып шығару деп жазып, enter пернесін басыңыз, одан кейін экрандағы нұсқауларды орындаңыз.

# **Google Cloud Print онлайн басып шығару қызметі арқылы басып шығару**

Google Cloud Print онлайн басып шығару қызметі – құжаттарды және фотосуреттерді компьютерден қауіпсіз түрде басып шығаруға мүмкіндік беретін тегін қызмет. Google Cloud Print қызметін пайдалану талаптары мен қадамдары туралы ақпаратты HP веб-сайтында қараңыз.

- **1.** <http://www.hp.com/support> бетіне өтіңіз.
- **2.** Беттің жоғары оң жақ бұрышындағы іздеу белгішесін басып, іздеу жолағында Қосылу және Google Cloud Print пайдалану деп жазып, enter пернесін басыңыз, одан кейін экрандағы нұсқауларды орындаңыз.

# <span id="page-22-0"></span>**5 Сақтық көшірме жасау, бастапқы күйіне қайтару және қалпына келтіру**

# **Сақтық көшірме жасау**

Деректердің сақтық көшірмесін қосымша USB флэш-жадында, SD жад картасында немесе Google Drive™ арқылы жасауға болады. Сақтық көшірме жасау туралы толық ақпарат алу үшін <http://www.support.google.com>веб-сайтына өтіңіз.

## **Бастапқы қалпына келтіру**

Зауыттық параметрлерді бастапқы қалпына келтіру опциясын таңдасаңыз, компьютердің қатты дискісіндегі барлық мәліметтер (оның ішінде «Жүктеп алынғандар» қалтасындағы барлық файлдар) жойылады. Параметрлерді бастапқы қалпына келтіру опциясын таңдамас бұрын, файлдардың сақтық көшірмесін қосымша USB флэш-жадында, SD жад картасында немесе Google Drive арқылы жасаңыз. Зауыттық параметрлерді бастапқы қалпына келтіру опциясын таңдасаңыз, Google Drive немесе қосымша сыртқы сақтау құрылғысындағы файлдар жойылмайтын болады.

**МАҢЫЗДЫ АҚПАРАТ:** Параметрлерді бастапқы қалпына келтірсеңіз, қатты дискіден мәліметтердің барлығы (оның ішінде жүктеп алынған файлдар) бір жолға жойылады. Мүмкін болса, компьютер параметрлерін бастапқы қалпына келтіру алдында файлдардың сақтық көшірмесін жасаңыз.

Келесі жағдайларда компьютердің параметрлерін бастапқы қалпына келтіру керек болуы мүмкін:

- «Сбросить настройки этого устройства Chrome» (Осы Chrome құрылғысының параметрлерін бастапқы қалпына келтіру) хабары экранға шықса;
- пайдаланушы профиліңізге немесе параметрлеріңізге қатысты ақаулық пайда болса;
- Компьютер өшіріліп қайта басталғаннан кейін дұрыс жұмыс істемейді.
- компьютер иесін өзгерткіңіз келсе.

Компьютердің параметрлерін бастапқы қалпына келтіру үшін:

- **1. Параметры** (Параметрлер) мәзірінен **Дополнительные** (Қосымша) опциясын, **Сбросить параметры** (Параметрлерді қайта орнату) опциясын таңдаңыз.
- **2. Powerwash** бөлімінде **Перезапустить** (Қайта бастау) опциясын басыңыз.
- **3.** Google есептік жазбаңызбен кіріңіз.
- **ЕСКЕРТПЕ:** Компьютер параметрлерін бастапқы қалпына келтіргеннен кейін жүйеге кіру үшін пайдаланылған есептік жазба компьютер иесінің есептік жазбасы ретінде анықталады.
- **4.** Компьютер параметрлерін бастапқы қалпына келтіру үшін экрандағы нұсқауларды орындаңыз.
- **5.** Параметрлерді қалпына келтіру процедурасы аяқталғаннан кейін, компьютердің параметрлерін орнатып, ақаулық шешілген-шешілмегенін тексеруге болады.

# <span id="page-23-0"></span>**Қалпына келтіру**

Chrome OS™ жүйесі дұрыс жұмыс істемеген кезде, қалпына келтіру процедурасын жүзеге асыруға болады. Қалпына келтіру кезінде операциялық жүйенің және бағдарламалық құралдардың зауыттық параметрлері бастапқы қалпына келтіріледі. Барлық есептік жазбаларға арналған компьютерге сақталған файлдар және желілер жойылады. Жүйені қалпына келтіру кезінде Google Drive дискісімен синхрондалған Google есептік жазбалары мен деректер өзгеріссіз қалады.

**МАҢЫЗДЫ АҚПАРАТ:** Жүйені қалпына келтіру кезінде қатты дискіден мәліметтердің барлығы (оның ішінде жүктеп алынған файлдар) бір жолға жойылады. Мүмкін болса, жүйені қалпына келтіру алдында файлдардың сақтық көшірмесін жасаңыз.

**ЕСКЕРТПЕ:** Компьютердегі жүйені қалпына келтіруді жүзеге асыру туралы қосымша ақпарат алу үшін<http://www.support.google.com> веб-бетін ашыңыз.

Қалпына келтіру процедурасын бастау алдында мына әрекеттерді орындап, келесілерді дайындаңыз:

- сыйымдылығы 4 ГБ-тан асатын USB флэш-дискісі немесе SD жад картасы (жүйені қалпына келтіру медиасын жасаған кезде барлық деректер осы жад құралынан өшірілгендіктен, бастамас бұрын құралдағы файлдардың сақтық көшірмесін жасаңыз);
- Интернетке жалғанған компьютер (компьютерге әкімші құқықтары қажет болуы керек);
- компьютердің айнымалы ток адаптері (қалпына келтіру барысында компьютер айнымалы ток көзіне жалғанған болуы керек);
- «Chrome OS отсутствует или повреждена» (Chrome OS операциялық жүйесі жоқ немесе зақымдалған) хабары экранда болуы қажет (бұл хабар бұрыннан бар болмаса:
	- компьютерді іске қосып, esc+f3 пернелерін ұстап тұрыңыз, одан кейін қуат түймесін басыңыз. Компьютер өшіріліп, қайта іске қосылады да, «Chrome OS операциялық жүйесі жоқ немесе зақымдалған» хабары экранға шығарылады).

## **Chromebook қалпына келтіру утилитасын орнату**

Chromebook™ қалпына келтіру утилитасы – бастапқы операциялық жүйені және зауытта орнатылған бағдарламаларды қалпына келтіру үшін пайдалануға болатын қолданба. Бұл утилитаны кезкелген компьютерде Chrome интернет-дүкенінен орнатуға болады.

Chromebook қалпына келтіру утилитасын орнату үшін:

**▲** Chrome интернет-дүкенін ашып, chrome қалпына келтіру деп жазып, бағдарламалар тізімінен **Утилита восстановления Chromebook** (Chromebook қалпына келтіру утилитасы) опциясын таңдаңыз да, экрандағы нұсқауларды орындаңыз.

## **Қалпына келтіру дискілерін жасау**

Қалпына келтіру медиа құралын бастапқы операциялық жүйені және зауытта орнатылған бағдарламаларды қалпына келтіру үшін пайдаланыңыз.

Қалпына келтіру медиа құралын жасау үшін:

**1.** Интернетке жалғанған компьютерді қосыңыз.

**<sup>2</sup> ЕСКЕРТПЕ:** Компьютерге әкімші құқықтары да болуы керек.

**2. Средство запуска** (Іске қосу құралы) белгішесін басып, сосын **Все приложения** (Барлық қолданбалар) опциясын таңдаңыз.

- <span id="page-24-0"></span>**3.** Қолданбалар терезесінде **Восстановление** (Қалпына келтіру) опциясын, одан кейін **Начало работы** (Жұмысқа кіріскенде) опциясын таңдаңыз.
- **4.** Қалпына келтіру медиа құралын жасау үшін экрандағы нұсқауларды орындаңыз.
- **ЕСКЕРТПЕ:** Қалпына келтіру медиа құралындағы барлық файлдар мен бөліктер жойылатын болады. Процедура аяқталмайынша, USB флэш-жады дискісін немесе SD жад картасын шығармаңыз.

## **Chrome операциялық жүйесін қалпына келтіру**

Сіз жасаған қалпына келтіру медиа құралының көмегімен компьютердің Chrome операциялық жүйесін қалпына келтіру үшін:

- **1.** Компьютерге қосылған барлық сыртқы құрылғыларды ажыратып, қуат сымын жалғап, компьютерді қосыңыз.
- **2.** Қалпына келтіру режиміне кіру үшін esc+f3 пернелерін ұстап тұрыңыз да қуат түймесін басыңыз. «Chrome OS отсутствует или повреждена» (Chrome OS операциялық жүйесі жоқ немесе зақымдалған) хабары экранға шыққанда, компьютерге қалпына келтіру медиа құралын жалғаңыз. Қалпына келтіру процедурасы дереу басталады.
- **3.** Chrome жүйесі қалпына келтіру медиа құралының күйін тексергенше күтіңіз.
- **ЕСКЕРТПЕ:** Тексеру барысында қалпына келтіру процедурасының басталуын болдырмау үшін қуат түймесін, компьютер өшкенше, басып ұстап тұрыңыз. Тексеру процесі аяқталғаннан кейін, жүйені қалпына келтіру процедурасын тоқтатпаңыз.
- **ЕСКЕРТПЕ:** Қате туралы хабар экранға шықса, Chrome қалпына келтіру утилитасын қайта іске қосыңыз немесе басқа USB флэш-жады дискісі не SD жад картасын пайдалану қажет болуы мүмкін.
- **4.** «Восстановление системы завершено» (Жүйені қалпына келтіру процедурасы аяқталған) хабары экранға шыққанда, қалпына келтіру медиа құралын шығарып алыңыз.

Chrome OS жүйесі қайта орнатылған компьютер өшіріліп, қайта басталады.

# **Параметрлерді бастапқы қалпына келтіру немесе жүйені қалпына келтіру процедурасынан кейін компьютер параметрлерін орнату**

Параметрлерді бастапқы қалпына келтіру немесе жүйені қалпына келтіру процедурасы аяқталғаннан кейін, бастапқы орнату процесін орындаңыз. Компьютер параметрлерін реттеу туралы толық ақпарат алу үшін <http://www.support.google.com>веб-бетін ашыңыз.

## **Қалпына келтіру медиа құралын мүлдем өшіру немесе қайта пішімдеу**

Қалпына келтіру медиа құралын жасау барысында USB флэш-жады дискісі немесе SD жад картасы қалпына келтіру құралы ретінде пішімделеді. Компьютердің жүйесін қалпына келтіргеннен кейін USB флэш-жады дискісі немесе SD жад картасын басқа файлдарды сақтау мақсатымен пайдаланғыңыз келсе, қалпына келтіру медиа құралын өшіру қажет болады. Chromebook қалпына келтіру утилитасының көмегімен қалпына келтіру медиа құралын өшіру үшін осы бөлімде сипатталған қадамдарды орындаңыз.

- **1. Средство запуска** (Іске қосу құралы) белгішесін басып, сосын **Все приложения** (Барлық қолданбалар) опциясын таңдаңыз.
- **2.** Қолданбалар терезесінде **Восстановить** (Қалпына келтіру) опциясын таңдаңыз.
- **3. Настройки** (Параметрлер) белгішесін басыңыз, одан кейін **Очистить носитель для восстановления системы** (Жүйені қалпына келтіру медиа құралын өшіру) опциясын таңдаңыз.
- **4.** Жалғанған USB флэш-жады дискісі немесе SD жад картасын таңдаңыз, **Продолжить**  (Жалғастыру), одан кейін **Очистить сейчас** (Қазір өшіру) опциясын таңдаңыз.
- **5.** Кейін қалпына келтіру медиа құралы өшірілгеннен кейін, Сhromebook қалпына келтіру утилитасын жабу үшін **Готово** (Дайын) түймесін басыңыз және USB флэш-жады дискісі немесе SD жад картасын шығарып алыңыз.

Медиа құралы операциялық жүйенің пішімдеу құралының көмегімен пішімделуге дайын.

# <span id="page-26-0"></span>**6 Қосымша HP ресурстары**

Өнім туралы егжей-тегжейлі деректерді, практикалық нұсқаулық ақпаратын және қосымша мәліметтерді қамтамасыз ететін ресурстарды табу үшін, мына кестені қараңыз.

#### **Кесте 6-1 Қосымша ақпарат**

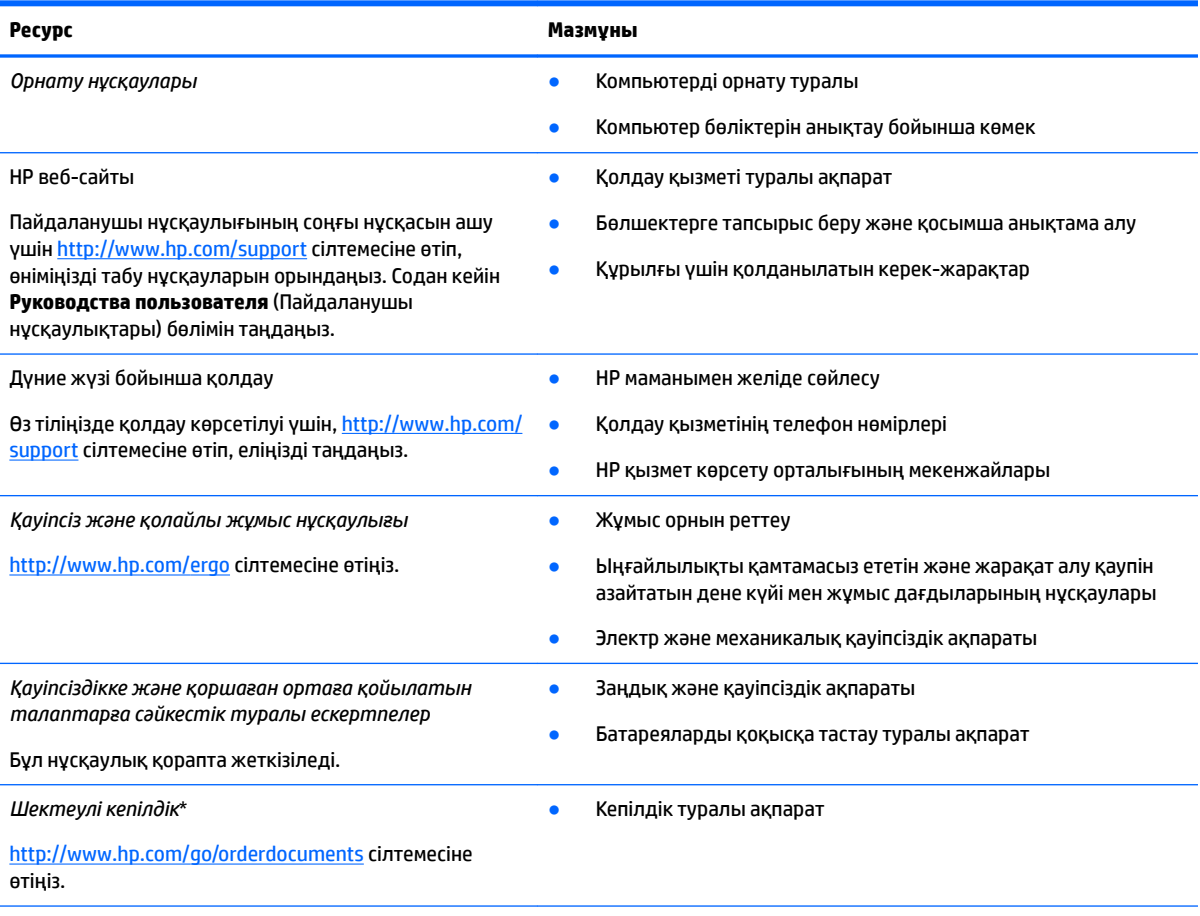

\*HP Шектеулі кепілдігін өнімдегі және/немесе қорапта қамтамасыз етілген ықшам дискіде немесе DVD дискісіндегі пайдаланушы нұсқаулықтарында табуға болады. Кейбір елдерде немесе аймақтарда HP компаниясы басылған кепілдігін қорапта ұсынады. Басылған түрдегі кепілдік берілмейтін елдерде/аймақтарда оның басылған көшірмесін <http://www.hp.com/go/orderdocuments>мекенжайы бойынша сұрауға болады. Азия-Тынық Мұхит аймағында сатып алынған өнімдер бойынша POD, PO Box 161, Kitchener Road Post Office, Singapore 912006 мекенжайы арқылы HP компаниясына хат жазуға болады. Өнім атауын, аты-жөніңізді, телефон нөмірін және пошталық мекенжайды көрсетіңіз.

# <span id="page-27-0"></span>**7 Техникалық сипаттамасы**

# **Тұтынылатын қуат**

Егер сіз компьютерді алып, халықаралық саяхат жасауды жоспарласаңыз, осы бөлімде берілген қуат туралы ақпарат пайдалы болуы мүмкін.

Компьютер айнымалы немесе тұрақты ток көзінен келетін тұрақты ток арқылы жұмыс істейді. Айнымалы ток көзі 100–240 В, 50–60 Гц шамасында болуы керек. Компьютер бөлек тұрақты ток көзінен жұмыс жасаса да, ол тек НР компаниясы берген және осы компьютерге қолдану үшін ұсынған айнымалы ток адаптері немесе тұрақты ток көзіне қосылуы керек.

Компьютерді төмендегі техникалық параметрлерінің бірі не бірнешеуі ішінде тұрақты ток қуат көзі арқылы қуатпен қамтамасыз етуге болады. Компьютердің кернеуі мен тогы туралы ақпаратты нормативтік жапсырмадан табуға болады.

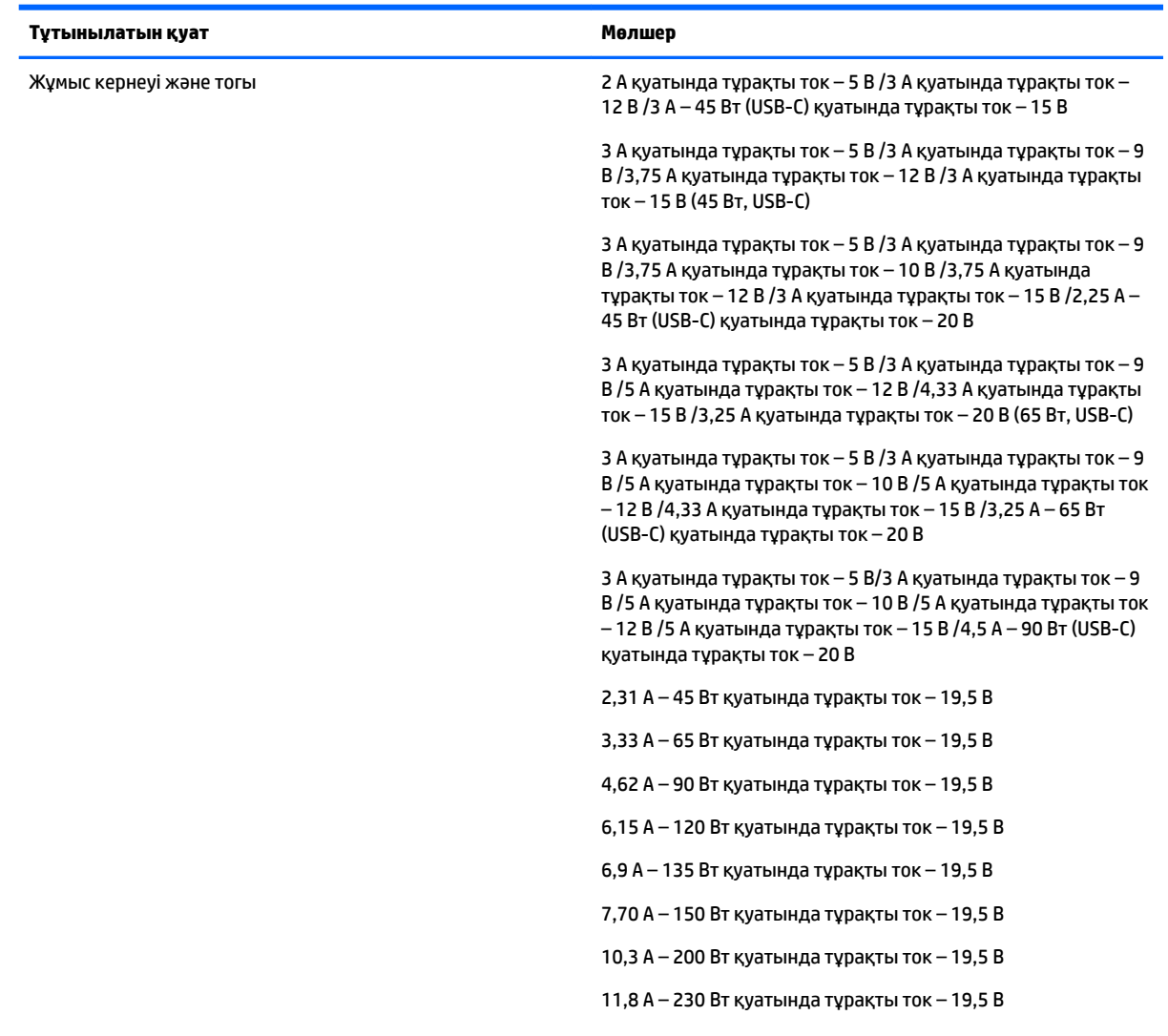

#### **Кесте 7-1 ТТ қуат сипаттамалары**

### <span id="page-28-0"></span>**Кесте 7-1 ТТ қуат сипаттамалары**

**Тұтынылатын қуат Мөлшер**

16,92 A – 330 Вт қуатында тұрақты ток – 19,5 В

**ЕСКЕРТПЕ:** Бұл құрылғы Норвегиядағы фазааралық кернеуінің орташа квадраттық мәні 240 В-тан аспайтын ақпараттық технологиялар электр жүйелеріне арналған.

# **Жұмыс ортасы**

**Кесте 7-2 Жұмыс ортасының жағдайлары**

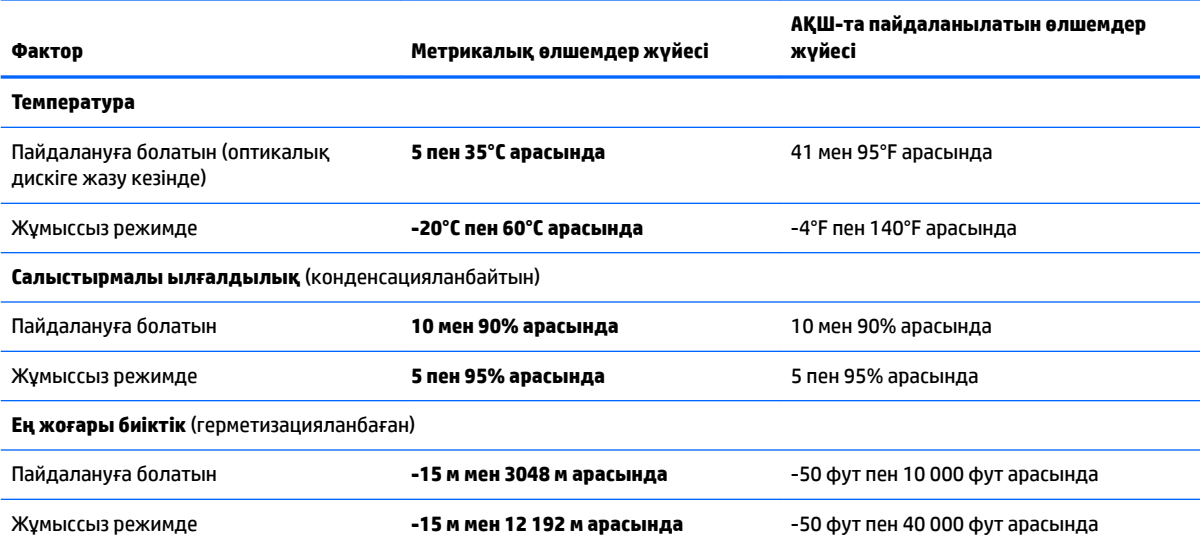

# <span id="page-29-0"></span>**8 Электрстатикалық разряд**

Электростатикалық ток соғу — екі зат қатынасқа түскен кезде статикалық электр тогының соғуы, мысалы, кілем үстінде тұрып есіктің темір тұтқасын ұстағаннан болатын ток соғу.

Саусақтар немесе басқа электростатикалық разряд өткізгіштерінен шығатын статикалық электр қуатының разряды электрондық бөліктерге зақым келтіруі мүмкін.

**МАҢЫЗДЫ АҚПАРАТ:** Компьютерге зақым келтіруді болдырмау үшін, диск жетегіне зақым келтіруді немесе ақпараттың жоғалуын азайту үшін, осы сақтық шараларын сақтаңыз:

- Егер жою немесе орнату нұсқауларында компьютерді қуат көзінен ажырату ұсынылса, компьютердің жерге дұрыс қосылғанын тексеріңіз.
- Бөліктерді орнатуға дайын болғанша, оларды электростатикалық разряд өтпейтін контейнерлерде сақтаңыз.
- Істікшелер, контактілер және қосылатын ұштарға тимеңіз. Электрондық бөліктерді қолмен мүмкіндігінше аз уақыт ұстаңыз.
- Магниттенбейтін құралдарды пайдаланыңыз.
- Бөліктерді ұстамас бұрын боялмаған метал бетін ұстау арқылы статикалық электр тогын разрядтаңыз.
- Бөлікті алған кезде оны электростатикалық заряд өтпейтін контейнерде сақтаңыз.

# <span id="page-30-0"></span>**9 Арнайы мүмкіндіктер**

# **HP және арнайы мүмкіндіктер**

HP алуан түрлілікті, қатыстыруды және жұмысты/өмірді компанияның құрылымына енгізу бойынша жұмыс істеуде, сондықтан бұл компанияның әрбір әрекетінде көрінеді. НР компаниясы адамдарды дүние жүзіндегі технология қуатына қосуға негізделген инклюзивті ортаны жасауға тырысады.

## **Арнайы мүмкіндіктерге арналған қажетті құралдарды табу**

Технологиялар адам әлеуетін жүзеге асыра алады. Арнайы мүмкіндіктер тосқауылдарды жойып, үйдегі, жұмыстағы және қоғамдағы дербестікті жасауға көмектеседі. Арнайы мүмкіндіктер электрондық және ақпараттық технологияларының функциялық мүмкіндіктерін кеңейтуге, сақтауға және жақсартуға көмектеседі. Қосымша ақпаратты [Ең жақсы арнайы технологияны табу](#page-31-0) (26-бет) бөлімінен қараңыз.

## **HP міндеті**

HP компаниясы мүмкіндіктері шектеулі адамдардың пайдалануына арналған өнімдер мен қызметтерді ұсынуды өз міндетіне алады. Бұл міндет компанияның алуан түрліліктің мақсаттарына қолдау көрсетеді және технология артықшылықтарының барлық адамға қол жетімді болуын қамтамасыз етеді.

Компанияның арнайы мүмкіндіктер тұрғысындағы мақсаты мүмкіндіктері шектеулі адамдарды қоса, пайдаланушылардың барлығы өздігімен немесе тиісті көмекші құрылғылар көмегімен тиімді пайдалана алатын өнімдер мен қызметтерді жасақтау, өндіру және нарыққа шығару болып табылады.

Бұл мақсатқа қол жеткізу үшін Арнайы мүмкіндіктер саясатының НР компаниясының әрекеттері бойынша нұсқау беретін негізгі жеті мақсаты бар. Барлық HP менеджерлері мен қызметкерлері өз рөлдері мен мүмкіндіктеріне сәйкес осы мақсаттарға қолдау көрсетуі тиіс:

- НР компаниясындағы арнайы мүмкіндіктер мәселелері туралы танымалдық деңгейін көтеріп, қызметкерлерімізге арнайы мүмкіндіктерге қатысты өнімдер мен қызметтерді жасақтау, өндіру, нарыққа шығару және жеткізу бойынша қажетті оқу курстарын қамтамасыз ету.
- Өнімдер мен қызметтерге арналған арнайы мүмкіндіктер туралы нұсқауларды әзірлеп, осы нұсқауларды жүзеге асыруға жауапты өнімді әзірлеуші топтарды бәсекелестікке, техникалық және экономикалық тұрғыда негізделген етіп ұстау.
- Мүмкіндіктері шектеулі адамдарды арнайы мүмкіндіктер туралы нұсқауларды әзірлеуге және өнімдер мен қызметтерді жасақтауға және сынақтан өткізуге қатыстыру.
- Арнайы мүмкіндіктер туралы жазу және НР өнімдері мен қызметтері туралы ақпаратты оңай қол жеткізуге болатын пішімде әзірлеу.
- Жетекші көмекші технологияны және шешімді жеткізушілермен қарым-қатынастарды орнату.
- НР өнімдері мен қызметтеріне қатысты көмекші технологияларды жақсартатын ішкі және сыртқы зерттеу және дамыту салаларына қолдау көрсету.
- Арнайы мүмкіндіктерге арналған өндірістік стандарттар мен нұсқауларға қолдау көрсету және үлес қосу.

## <span id="page-31-0"></span>**Халықаралық арнайы мүмкіндіктер жөніндегі білікті мамандар бірлестігі (IAAP)**

IAAP — желі, білім беру және куәландыру арқылы арнайы мүмкіндіктер жөніндегі мамандықты жетілдіруге негізделген коммерциялық емес бірлестік. Мақсаты – арнайы мүмкіндіктер жөніндегі білікті мамандарға мансаптарын жетілдіруге және дамытуға, сондай-ақ ұйымдарға арнайы мүмкіндіктерді өнімдері мен инфрақұрылымына жақсырақ ендіруге көмектесу.

Негізін қалаушы мүше болып табылатын HP компаниясы арнайы мүмкіндіктер саласын дамытуға қатынасу мақсатында басқа ұйымдармен бірікті. Бұл міндет мүмкіндіктері шектеулі адамдар тиімді пайдалана алатын НР өнімдері мен қызметтерін жасақтау, өндіру және нарыққа шығару бойынша компанияның арнайы мүмкіндіктер жөніндегі мақсатына қолдау көрсетеді.

IAAP басқалардан үйрену мақсатында жеке адамдарды, студенттерді және ұйымдарды жаһандық тұрғыда біріктіру арқылы біздің мамандықты күшейтеді. Егер қосымша қызығушылық танытатын болсаңыз, онлайн қауымдастыққа қосылу, ақпараттық таратылымдарға жазылу және мүшелік опциялары туралы білу үшін<http://www.accessibilityassociation.org>веб-бетіне өтіңіз.

## **Ең жақсы арнайы технологияны табу**

Физикалық немесе жасына қатысты мүмкіндіктері шектеулі адамдарға қоса, кез келген тұлға технологияны қолданып сөйлесе, өз ойларын айта және әлеммен байланыса алу керек. HP компаниясы HP ішіндегі және тұтынушылар мен серіктестерінің арнайы мүмкіндіктер туралы танымалдықтарын арттыруға міндеттенеді. Көздеріңіз оңай көретін үлкен қаріптер, қолдарыңыздың демалуына мүмкіндік беретін дыбыстық тану немесе белгілі жағдайда көмектесетін басқа да арнайы мүмкіндіктер технологиясы – НР өнімдерін пайдалануды оңайлататын сан алуан арнайы технологиялар түрлері. Сіз қалай таңдау жасайсыз?

### **Қажеттіліктеріңізге қол жеткізу**

Технологиялар әлеуетті жүзеге асыра алады. Арнайы мүмкіндіктер тосқауылдарды жойып, үйдегі, жұмыстағы және қоғамдағы дербестікті жасауға көмектеседі. Арнайы мүмкіндіктер (АМ) электрондық және ақпараттық технологияларының функциялық мүмкіндіктерін кеңейтуге, сақтауға және жақсартуға көмектеседі.

Көптеген көмекші технология өнімдерінен таңдауға болады. Көмекші технологияны анықтау бірнеше өнімдерді бағалауға, сұрақтарға жауап беруге және жағдайға арналған ең жақсы шешімді таңдауға мүмкіндік беруі керек. Көмекші технологияны бағалаумен айналысатын білікті мамандардың көптеген салалардан (оның ішінде физиотерапия, еңбек терапиясы, сөйлеу/тіл патологиясы және де басқа да біліктілік салалары) шығатынын байқауға болады. Куәлігі немесе лицензиясы жоқ басқалар да бағалау негізіндегі ақпаратты ұсына алады. Қажеттіліктеріңізге сай екендігін анықтау үшін жеке тұлғалардан тәжірибесі, біліктілігі және қызмет ақысы туралы сұрағыңыз келеді.

### **HP өнімдеріне арналған арнайы мүмкіндіктер**

Келесі сілтемелер қолданыста болса, әртүрлі НР өнімдерінде қамтылған арнайы мүмкіндіктер мен көмекші технология туралы ақпаратты береді. Мына ресурстар сіздің жағдайыңызға көбірек сәйкес келетін арнайы көмекші технология мүмкіндіктері мен өнімін (өнімдерін) таңдауға көмектеседі.

- [HP Elite x3 Арнайы мүмкіндіктер опциялары \(Windows 10 Mobile\)](http://support.hp.com/us-en/document/c05227029)
- [HP компьютерлері Windows 7 жүйесінің арнайы мүмкіндіктер опциялары](http://support.hp.com/us-en/document/c03543992)
- [HP компьютерлері Windows 8 жүйесінің арнайы мүмкіндіктер опциялары](http://support.hp.com/us-en/document/c03672465)
- [HP компьютері Windows 10 жүйесінің арнайы мүмкіндіктер опциялары](http://support.hp.com/us-en/document/c04763942)
- [HP Slate 7 планшеттері HP планшетінде \(Android 4.1/Jelly Bean\) арнайы мүмкіндіктерді қосу](http://support.hp.com/us-en/document/c03678316)
- <span id="page-32-0"></span>● [HP SlateBook компьютерлері – Арнайы мүмкіндіктерді қосу \(Android 4.3,4.2/Jelly Bean\)](http://support.hp.com/us-en/document/c03790408)
- [HP Chromebook компьютерлері HP Chromebook немесе Chromebox \(Chrome OS\) құрылғысында](https://support.google.com/chromebook/answer/177893?hl=en&ref_topic=9016892) [арнайы мүмкіндіктерді қосу](https://support.google.com/chromebook/answer/177893?hl=en&ref_topic=9016892)
- [HP Shopping HP өнімдеріне арналған перифериялық құрылғылар](http://store.hp.com/us/en/ContentView?eSpotName=Accessories&storeId=10151&langId=-1&catalogId=10051)

HP өніміңіздегі арнайы мүмкіндіктер туралы қосымша қолдау қажет болса, ақпаратты [Қолдау](#page-34-0)  [қызметіне хабарласу](#page-34-0) (29-бет) бөлімінен қараңыз.

Қосымша көмек ұсынатын сыртқы әріптестер мен провайдерлерге қосымша сілтемелер:

- Microsoft жүйесінің (Windows 7, Windows 8, Windows 10, Microsoft Office) арнайы мүмкіндіктер [туралы ақпараты](http://www.microsoft.com/enable)
- [Google өнімдерінің \(Android, Chrome, Google қолданбалары\) арнайы мүмкіндіктер туралы](https://www.google.com/accessibility/) [ақпараты](https://www.google.com/accessibility/)
- [Кемістік бойынша сұрыпталған арнайы мүмкіндіктер түрлері](http://www8.hp.com/us/en/hp-information/accessibility-aging/at-product-impairment.html)
- [Арнайы мүмкіндіктер жөніндегі өнеркәсіптік бірлестік \(ATIA\)](http://www.atia.org/)

## **Стандарттар және заңдар**

## **Стандарттар**

Федералдық қажеттіліктерге арналған сатып алу заңының (FAR) 508-бөлімі физикалық, сенсорлық немесе ұғыну мүмкіндіктері шектеулі адамдарға арналған ақпараттық және коммуникациялық технологияға (ICT) қолжетімділікті бағыттау мақсатында АҚШ қатынастар басқармасы арқылы жасалған. Стандарттар технологиялардың алуан түрлеріне қатысты арнайы техникалық шарттарды, сондай-ақ қамтылған өнімдердің функционалдық мүмкіндіктеріне негізделген өнімділік негізіндегі талаптарды қамтиды. Арнайы шарттар бағдарламалық құрал қолданбалары мен операциялық жүйелерді, Интернетке негізделген ақпарат пен қолданбаларды, компьютерлерді, телекоммуникациялық өнімдерді, бейне мен мультимедиа құралдарын және тұйықталған жабық өнімдерді қамтиды.

### **Нөмірі 376 – EN 301 549 бұйрығы**

EN 301 549 стандартын Еуропалық одақ ақпараттық және коммуникациялық технология өнімдерін қоғамдық сатып алуға арналған онлайн құралдар жинағына негіз ретінде 376-бұйрықта шығарған. Стандарт ақпараттық және коммуникациялық технология өнімдері мен қызметтеріне қолданылатын функционалдық арнайы мүмкіндіктер талаптарын, сондай-ақ әрбір арнайы мүмкіндік талабына арналған сынау процедуралары мен бағалау методологиясының сипаттамасын анықтайды.

### **Веб-мазмұнға қол жеткізу жөніндегі нұсқаулар (WCAG)**

W3C Интернетке қолжетімділік бастамасының веб-мазмұнға қол жеткізу жөніндегі нұсқаулары (WCAG) веб-дизайнерлер мен әзірлеушілерге физикалық немесе жасына қатысты мүмкіндіктері шектеулі адамдардың қажеттіліктеріне жақсырақ сәйкес келетін сайттарды жасауға көмектеседі. WCAG арнайы мүмкіндіктерді веб-мазмұн (мәтін, суреттер, аудио және бейне) мен веб-қолданбалардың толық ауқымы арқылы жетілдіреді. WCAG нұсқауларын мұқият сынап көруге, оңай түсінуге және пайдалануға болады, сондай-ақ ол веб-жетілдірушілерге инновацияға икемділікті береді. WCAG 2.0 нұсқауы [ISO/IEC 40500:2012](http://www.iso.org/iso/iso_catalogue/catalogue_tc/catalogue_detail.htm?csnumber=58625/) стандарты ретінде де бекітілген.

WCAG көру, есту, физикалық, ұғыну және неврологиялық мүмкіндіктері шектеулі адамдардың, сондайақ қол жеткізу қажеттіліктері бар ересек интернетті пайдаланушылардың интернеттегі мазмұнға қол жеткізу тосқауылдарына айтарлықтай шешеді. WCAG 2.0 қол жеткізілетін мазмұнның сипаттамаларын береді:

- <span id="page-33-0"></span>● **Түсіндіру** (мысалы, суреттерге мәтін баламаларын, дыбыстарға жазуларды, көрмелерге бейнелеуді және түсті контрастты қолдану арқылы)
- **Жұмысқа бейімдеу** (пернетақтаға қолжетімділікті, түс контастын, енгізу уақытын, бас тартуды және жылжу мүмкіндігін игеруді реттеу арқылы)
- **Түсінікті** (оқу, болжау және енгізу көмекші құралдарын реттеу арқылы)
- **Тұрақты** (мысалы, көмекші технологиялармен үйлесімділікті реттеу арқылы)

### **Заңдар мен ережелер**

Ақпараттық технологияларға және ақпаратқа қолжетімділік заңды маңыздылықты арттыру аймағына айналды. Келесі сілтемелер бойынша негізгі заңдар, ережелер мен стандарттар туралы ақпаратты алуға болады.

- [Америка Құрама Штаттары](http://www8.hp.com/us/en/hp-information/accessibility-aging/legislation-regulation.html#united-states)
- **[Канада](http://www8.hp.com/us/en/hp-information/accessibility-aging/legislation-regulation.html#canada)**
- **[Еуропа](http://www8.hp.com/us/en/hp-information/accessibility-aging/legislation-regulation.html#europe)**
- **[Австралия](http://www8.hp.com/us/en/hp-information/accessibility-aging/legislation-regulation.html#australia)**
- Дуние жүзі бойынша

# **Пайдалы арнайы мүмкіндіктер ресурстары мен сілтемелері**

Келесі ұйымдар мүгедектік пен жасқа қатысты шектеулер туралы ақпаратты ұсына алады.

**ЕСКЕРТПЕ:** Бұл жабық тізім емес. Бұл ұйымдар тізімі тек ақпараттық мақсатта ғана берілді. НР компаниясы Интернетте берілген мәліметтер немесе байланыс ақпараты үшін жауапты болмайды. Бұл беттегі тізім HP компаниясының растамасын тұспалдамайды.

## **Ұйымдар**

- Америкалық мүмкіндіктері шектеулі адамдар бірлестігі (AAPD)
- Арнайы технология туралы заң бағдарламалары жөніндегі бірлестік (ATAP)
- Америкалық есту мүмкіндігі шектеулі адамдар бірлестігі (HLAA)
- Ақпараттық технология бойынша техникалық көмекші және оқыту орталығы (ITTATC)
- Халықаралық сәулелі манар
- Керең адамдардың ұлттық бірлестігі
- Соқыр адамдардың ұлттық федерациясы
- Солтүстік Америкалық қалпына келтіру инженерлік және көмекші технология қоғамы (RESNA)
- Керең және есті қабілеті нашар адамдарға арналған байланыс құралдары корпорациясы (TDI)
- W3C Интернетке қолжетімділік бастамасы (WAI)

## <span id="page-34-0"></span>**Білім беру институттары**

- Калифорния мемлекеттік университеті, Нортридж, мүмкіндіктері шектеулі адамдардың орталығы (CSUN)
- Висконсин Мэдисон университеті, салдарды іздеу орталығы
- Компьютерге бейімделу бағдарламасы бойынша Миннесота университеті

## **Шектеулі мүмкіндіктер туралы басқа да ресурстар**

- ADA (АҚШ-тағы мүмкіндіктері шектеулі азаматтардың құқықтарын қорғау туралы заң) техникалық көмекші бағдарлама
- Халықаралық еңбек ұйымының Кәсіпкерлік пен мүгедектік мәселелері бойынша жаһандық желісі
- **EnableMart**
- Еуропалық мүмкіндіктері шектеулі адамдар форумы
- Тапсырманы орындау құралдары желісі
- Microsoft жүйесін қосу

## **НР сілтемелері**

[Біздің байланыс ақпараты туралы веб-форумымыз](https://h41268.www4.hp.com/live/index.aspx?qid=11387)

[HP қолайлық және қауіпсіздік туралы нұсқаулығы](http://www8.hp.com/us/en/hp-information/ergo/index.html) 

[HP қоғамдық сала бойынша сату бөлімі](https://government.hp.com/)

# **Қолдау қызметіне хабарласу**

**ЕСКЕРТПЕ:** Қолдау қызметі ағылшын тілінде ғана көрсетіледі.

- Техникалық қолдау немесе НР өнімдерінің арнайы мүмкіндіктері туралы сұрақтары бар керең немесе есту қабілеті нашар тұтынушылар:
	- Дүйсенбі-жұма күндері, қысқы уақыт аймағындағы 6:00 мен 21:00 аралығында (877) 656-7058 нөміріне қоңырау шалу үшін, TRS/VRS/WebCapTel байланыс құралдарын пайдаланыңыз.
- Техникалық қолдау немесе НР өнімдерінің арнайы мүмкіндіктері туралы сұрақтары бар өзге физикалық немесе жасына қатысты мүмкіндіктері шектеулі тұтынушылар келесі опциялардың бірін таңдаңыз:
	- Дүйсенбі-жұма күндері, қысқы уақыт аймағындағы 6:00 мен 21:00 аралығында (888) 259-5707 нөміріне қоңырау шалыңыз.
	- [Физикалық немесе жасына қатысты мүмкіндіктері шектеулі адамдар үшін байланыс пішімін](https://h41268.www4.hp.com/live/index.aspx?qid=11387)  аяқтаңыз.

# <span id="page-35-0"></span>**Индекс**

### **Таңбалар/Сандар**

508-бөлімнің арнайы мүмкіндіктер стандарттары [27](#page-32-0)

### **А**

Айнымалы ток адаптерінің индикаторы [2](#page-7-0) алға әрекет пернесі [8](#page-13-0) АМ (арнайы мүмкіндіктер): мақсаты [25](#page-30-0) табу [26](#page-31-0) арнайы мүмкіндіктер [25](#page-30-0) арнайы мүмкіндіктер (АМ) мақсаты [25](#page-30-0) табу [26](#page-31-0) арнайы мүмкіндіктер бағалауды қажет етеді [26](#page-31-0) Арнайы мүмкіндіктер туралы HP саясаты [25](#page-30-0) артқа әрекет пернесі [8](#page-13-0) аудио кіріс (микрофон) ұясы, анықтау [1](#page-6-0) аудио шығыс (құлақаспап) ұясы, анықтау [1](#page-6-0)

## **Ә**

әрекеттер пернелері [8](#page-13-0) алға [8](#page-13-0) анықтау [7](#page-12-0) артқа [8](#page-13-0) дыбыс деңгейін арттыру [8](#page-13-0) дыбыс деңгейін төмендету [8](#page-13-0) дыбысты өшіру [8](#page-13-0) жарықтық деңгейін жоғарылату [8](#page-13-0) жарықтық деңгейін төмендету [8](#page-13-0) келесі экран [8](#page-13-0) қайта жүктеу [8](#page-13-0) толық экран [8](#page-13-0)

### **Б**

бастапқы қалпына келтіру [17](#page-22-0) басып шығару [16](#page-21-0)

батарея зарядтау [15](#page-20-0) зауытта пломбаланған [15](#page-20-0) индикатор [2](#page-7-0) бөліктер астыңғы жағы [9](#page-14-0) дисплей [4](#page-9-0) оң жақ [1](#page-6-0) сол жақ [3](#page-8-0) түйме [6](#page-11-0)

### **Д**

дыбыс деңгейін арттыру әрекет пернесі [8](#page-13-0) дыбыс деңгейін төмендету әрекет пернесі [8](#page-13-0) дыбысты өшіру әрекеті пернесі [8](#page-13-0)

## **Ж**

жапсырмалар Bluetooth [11](#page-16-0) WLAN [11](#page-16-0) қызмет [10](#page-15-0) нормативтік [11](#page-16-0) сериялық нөмір [10](#page-15-0) сымсыз куәлік [11](#page-16-0) жарықтық деңгейін арттыру әрекет пернесі [8](#page-13-0) жарықтық деңгейін төмендету әрекет пернесі [8](#page-13-0) жұмыс ортасы [23](#page-28-0) жүйені қалпына келтіру Chromebook қалпына келтіру утилитасы [18](#page-23-0) Chrome операциялық жүйесі [19](#page-24-0) қалпына келтіру медиа құралы [18](#page-23-0)

### **И**

индикаторлар Айнымалы ток адаптері және батарея [2](#page-7-0) камера [4](#page-9-0)

### **К**

камера [4](#page-9-0) анықтау [4](#page-9-0) камера индикаторы, анықтау [4](#page-9-0) келесі терезе әрекет пернесі [8](#page-13-0) компьютерді сапарға алып шығу [11](#page-16-0)

## **Қ**

қайта жүктеу әрекет пернесі [8](#page-13-0) қалпына келтіру, жүзеге асыру [17,](#page-22-0) [18](#page-23-0) қалпына келтіру медиа құралы жасау [18](#page-23-0) өшіру [19](#page-24-0) қолдау [21](#page-26-0) қуат түймесі, анықтау [6](#page-11-0) қуат ұясы USB Type-C анықтау [2,](#page-7-0) [3](#page-8-0) құлақаспап (аудио шығыс) ұясы [1](#page-6-0) қызметтік жапсырмалар, табу [10](#page-15-0)

## **М**

микрофон (аудио кіріс) ұясы, анықтау [1](#page-6-0)

## **Н**

нано қауіпсіздік кабелінің ұясы, анықтау [3](#page-8-0) нормативтік ақпарат нормативтік ақпараты бар жапсырма [11](#page-16-0) сымсыз куәландыру белгілері [11](#page-16-0)

## **Ө**

өнім аты және нөмірі, компьютер [10](#page-15-0)

## **П**

пернелер esc [7](#page-12-0) порттар USB [1](#page-6-0), [3](#page-8-0) USB Type-C қуат ұясы және SuperSpeed порты [2](#page-7-0), [3](#page-8-0)

### **Р**

ресурстар, арнайы мүмкіндіктер [28](#page-33-0)

### **С**

сақтық көшірме жасау [17](#page-22-0) саңылаулар, анықтау [9](#page-14-0) сенсорлы тақта аймағы, анықтау [5](#page-10-0) сенсорлы тақтада жылжу қимылы [13](#page-18-0) сенсорлы тақта және сенсорлы экран қимылдары, түрту [12](#page-17-0) сенсорлы тақта қимылдары, жылжу [13](#page-18-0) сенсорлы экранда екі саусақпен масштабтау қимылы [14](#page-19-0) сенсорлы экран қимылдары бір саусақ көмегімен жылжу [14](#page-19-0) бір саусақты өткізу [14](#page-19-0) екі саусақ көмегімен масштабтау [14](#page-19-0) сенсорлы экран қимылы арқылы жылжу [14](#page-19-0) сенсорлы экранның өткізу қимылы [14](#page-19-0) сериялық нөмір, компьютер [10](#page-15-0) стандарттар және заңдар, арнайы мүмкіндіктер [27](#page-32-0) сымсыз куәландыру белгісі [11](#page-16-0)

### **Т**

толық экран әрекет пернесі [8](#page-13-0) тұтынушыларды қолдау, арнайы мүмкіндіктер [29](#page-34-0) тұтынылатын қуат [22](#page-27-0) түймелер қуат [6](#page-11-0) түрту қимылдары [12](#page-17-0)

### **Ұ**

ұя, қуат [2](#page-7-0), [3](#page-8-0) ұялар аудио кіріс (микрофон ) [1](#page-6-0)

аудио шығыс (құлақаспап ) [1](#page-6-0) нано қауіпсіздік кабелі [3](#page-8-0) ұялар, microSD жад карталарын оқу құрылғысы [1](#page-6-0)

#### **Х**

Халықаралық арнайы мүмкіндіктер жөніндегі білікті мамандар бірлестігі [26](#page-31-0)

### **І**

ішкі микрофон, анықтау [4](#page-9-0)

### **Э**

электрстатикалық разряд [24](#page-29-0)

#### **B**

Bluetooth жапсырмасы [11](#page-16-0)

### **C**

Chromebook қалпына келтіру утилитасы, орнату [18](#page-23-0)

**E** esc пернесі, анықтау [7](#page-12-0)

### **M**

microSD жад карталарын оқу құрылғысы, анықтау [1](#page-6-0)

### **U**

USB Type-C қуат ұясы және SuperSpeed порты, анықтау [2](#page-7-0), [3](#page-8-0) USB порты, анықтау [1](#page-6-0), [3](#page-8-0)

### **W**

WLAN байланыс антенналары, анықтау [4](#page-9-0) WLAN байланыс құрылғысы [11](#page-16-0) WLAN жапсырмасы [11](#page-16-0)